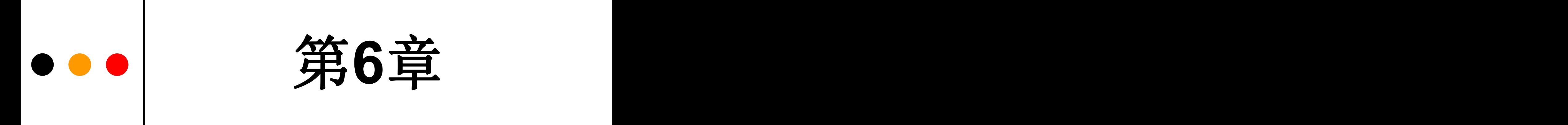

### 宏功能模块应用及相关语法

#### **6.1.1** 计数器模块文本的调用

#### (**1**)打开**LPM**宏功能块调用管理器

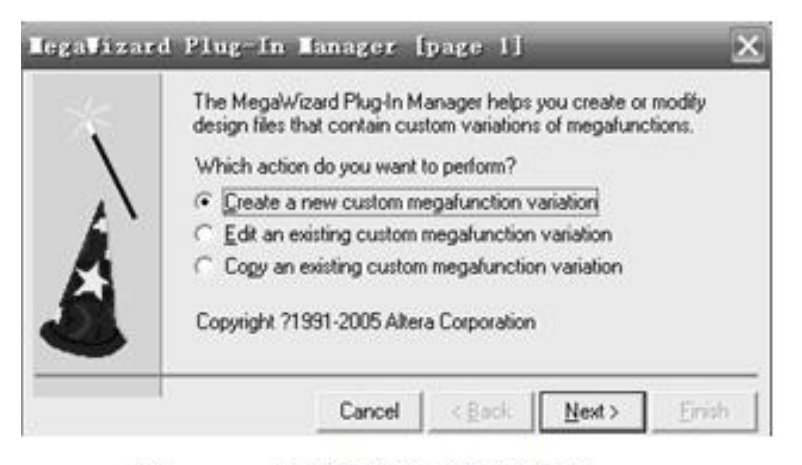

图 6-1 定制新的宏功能块

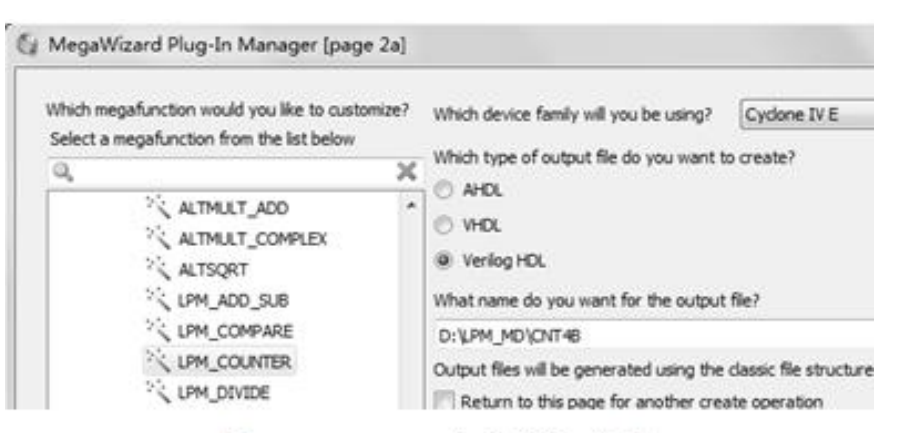

图 6-2 LPM 宏功能块设定

- **6.1.1** 计数器模块文本的调用
	- (**2**)单击**Next**按钮后打开如图**6-3**所示的对话框

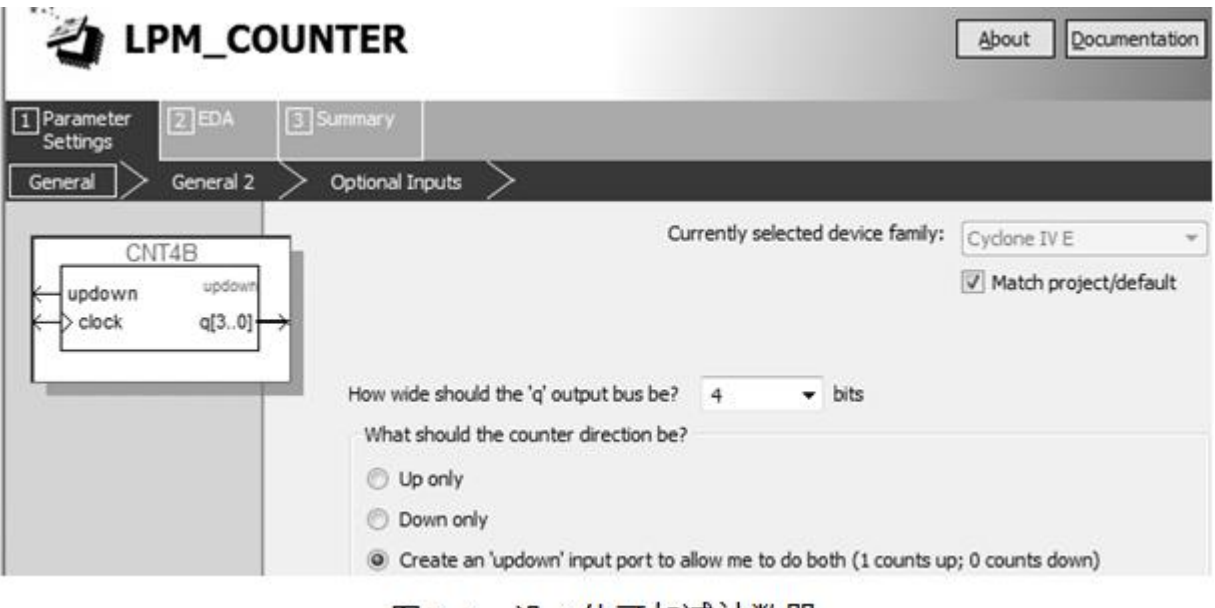

图 6-3 设 4 位可加减计数器

- **6.1.1** 计数器模块文本的调用
	- (**3**)再单击**Next**按钮,打开如图**6-4**所示的对话框

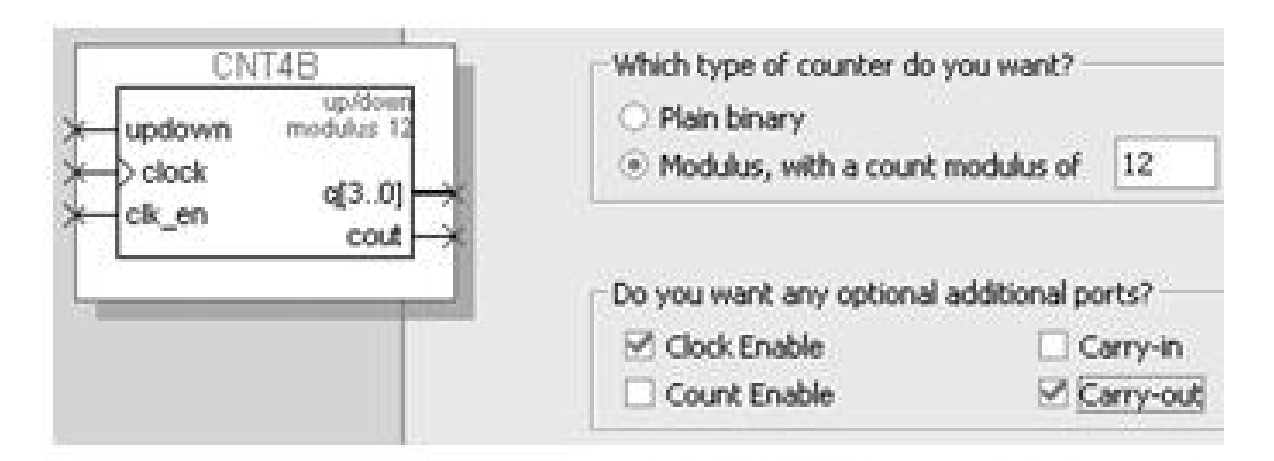

图 6-4 设定计数器,含时钟使能和进位输出

#### **6.1.1** 计数器模块文本的调用

(**4**)再单击**Next**按钮,打开如图**6-5**所示的对话框

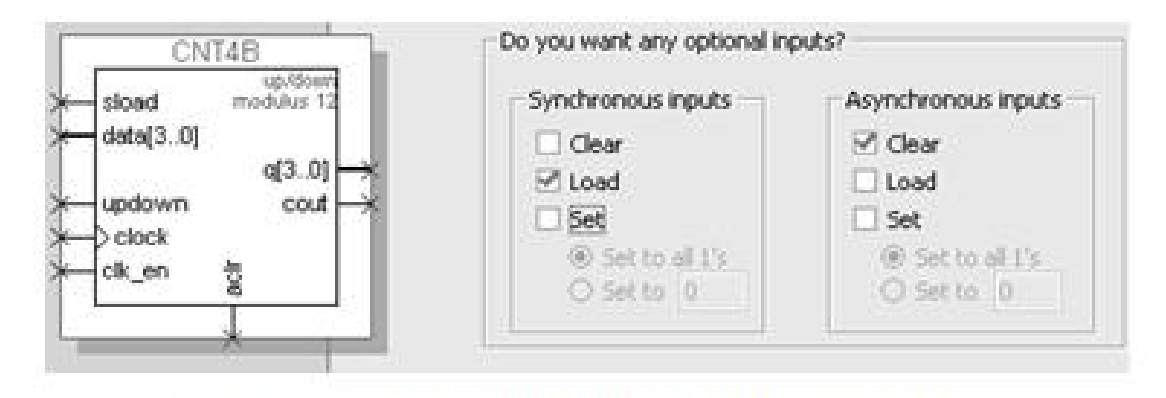

图 6-5 加入 4 位并行数据预置功能

#### **6.1.2 LPM**计数器代码与参数传递语句应用

【例 6-1】

```
module CNT4B (aclr, clk en, clock, data, sload, updown, cout, q);
    input aclr, clk en; //异步清 0, 1清 0; 时钟使能, 1使能, 0禁止
    input clock, sload; //时钟输入; 同步预置数加载控制, 1 加载, 0 计数
    input[3:0] data; input updown; //4 位预置数和加减控制, 1 加, 0 减
    output cout; output[3:0] q; //进位输出和 4 位计数输出
    wire sub wire0; wire[3:0] sub wire1; //定义内部连线
    wire cout = sub wire0; wire[3:0] q = sub wire1[3:0];
  1pm counter 1pm counter component(//注意例化语句中未用端口必须接上指定电平
    .sload(sload), .clk en(clk en), .aclr(aclr),
    .data(data), .clock(clock), .updown(updown),
    .cout(sub wire0), .q(sub wire1), .aload(1'b0),
    .aset(1'b0), .cin(1'b1), .cnt en(1'b1),
    eq(), sclr(1'b0), sset(1'b0);
 defparam
 1pm counter component.1pm direction = "UNUSED",//单方向计数参数未用
 lpm counter component. lpm modulus = 12, //模 12 计数器
 lpm counter component.lpm port updown = "PORT USED", //使用加减计数
 lpm counter component. lpm type = "LPM COUNTER",
                                                 //计数器类型
 1pm counter component. 1pm width = 4;
                                                 //计数位宽
endmodule
```
#### **6.1.2 LPM**计数器代码与参数传递语句应用

defparam <宏模块元件例化名>.<宏模块参数名> = <参数值>

#### $[4] 6-2]$

module REG24B (input [23:0] d, input clk, output  $[23:0]$  q); lpm ff  $UI(.q (q[11:0]), data (d[11:0]), clock (clk));$ defparam  $UI.lpm width = 12;$ lpm ff U2(.q(q[23:12]), .data(d[23:12]), .clock(clk)); defparam  $U2.1$ pm width = 12; endmodule

#### $[406-3]$

module CNT4BIT (RST, ENA, CLK, DIN, SLD, UD, COUT, DOUT); input RST, ENA, CLK, SLD, UD ; input [3:0] DIN; output COUT; output[3:0] DOUT ; CNT4B Ul(.sload (SLD), .clk en (ENA), .aclr (RST), .cout (COUT), .clock  $(CLK)$ , .data  $(DIN)$ , .updown  $(UD)$ , .q  $(DOUT)$ ; endmodule

#### **6.1.3** 创建工程与仿真测试

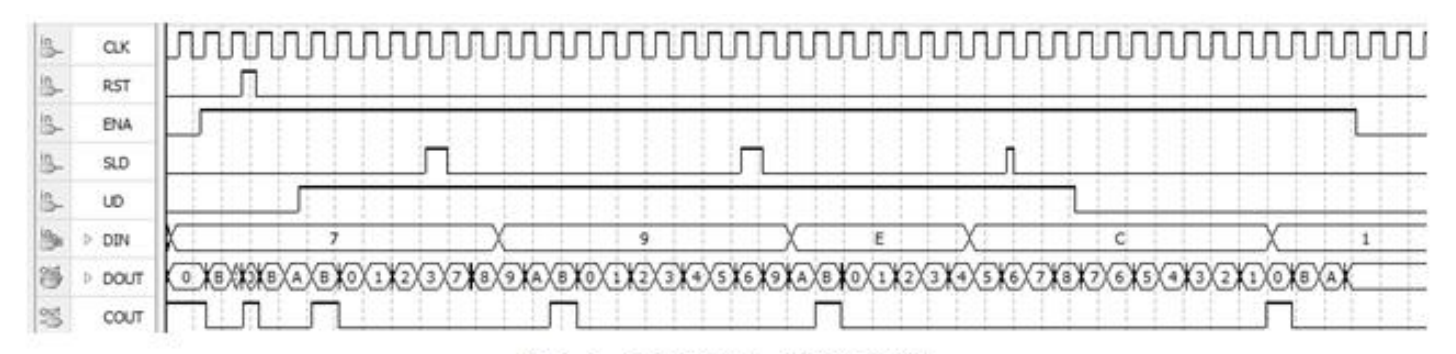

CNT4BIT.v 的仿真波形 图 6-6

# **6.2** 利用属性控制乘法器的构建

#### 【例 6-4】

```
module MULT8(A1, B1, A2, B2, R1, R2);
                                  //定义有符号数据类型输出
  output signed[15:0] R1, R2;
  input signed [7:0] A1, B1, A2, B2; //定义有符号数据类型输入
  wire[15:0] R2 /* synthesis multstyle = "logic" */;
  wire[15:0] R1 /* synthesis multstyle = "logic " */;
  assign R1 = A1 * B1; assign R2 = A2 * B2;
endmodule
```

```
/* synthesis multstyle = "logic" */
```

```
/* synthesis multstyle = "dsp" */
```
## ●●● 6.2 利用属性控制乘法器的构建

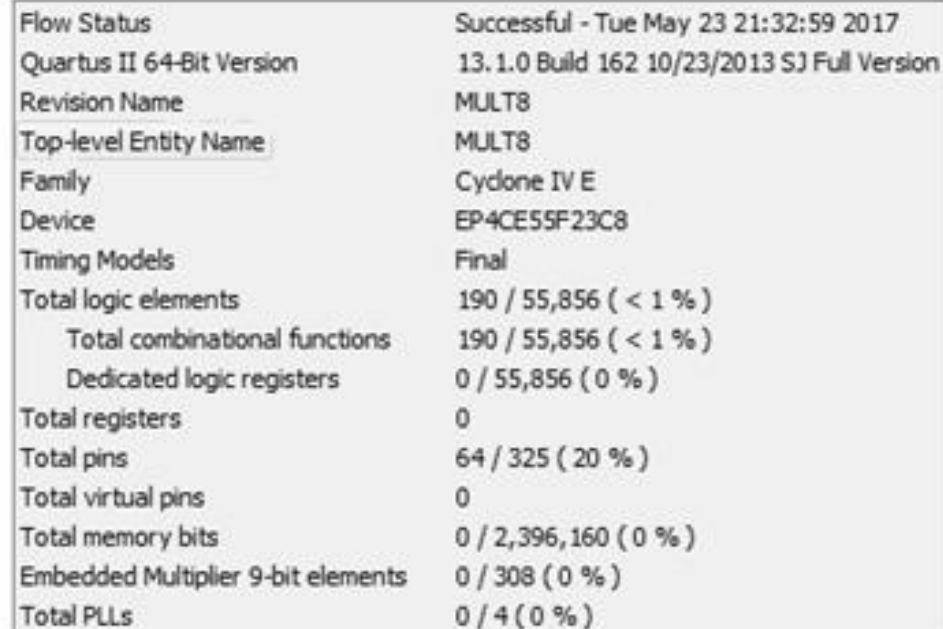

#### 图 6-7 完全用逻辑宏单元构建乘法器的编译报告

# ●●● 6.2 利用属性控制乘法器的构建

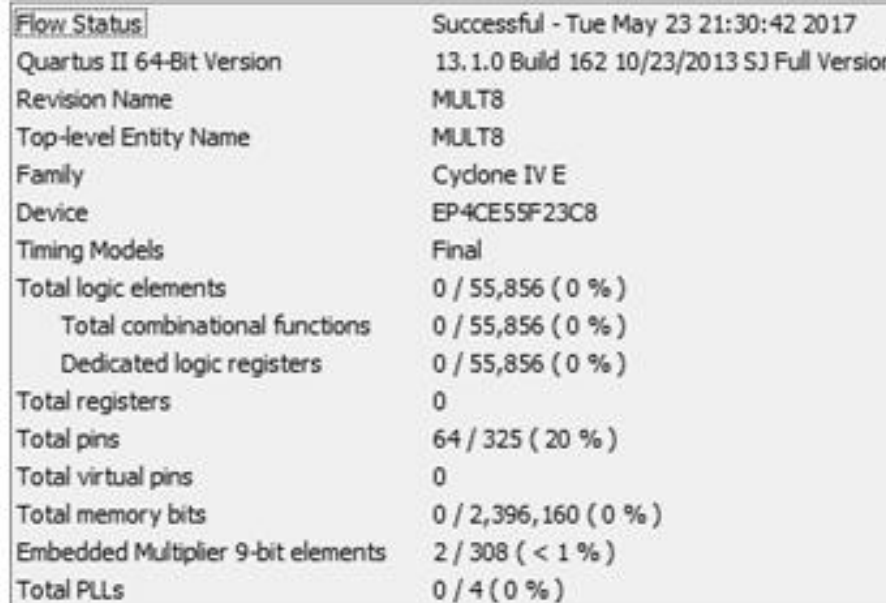

图 6-8 调用了 DSP 模块的编译报告

### **6.3 LPM** 随机存储器的设置和调用

#### **6.3.1** 存储器初始化文件

**1**.**mif**格式文件

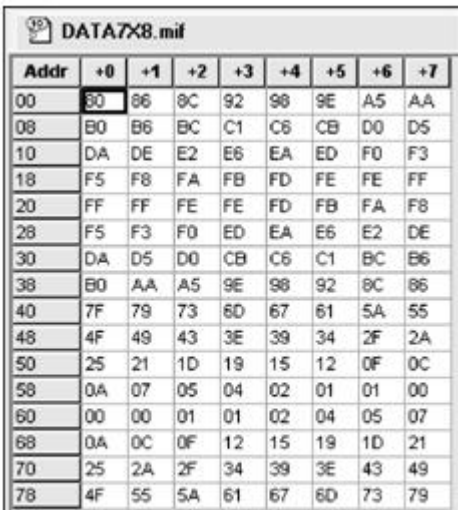

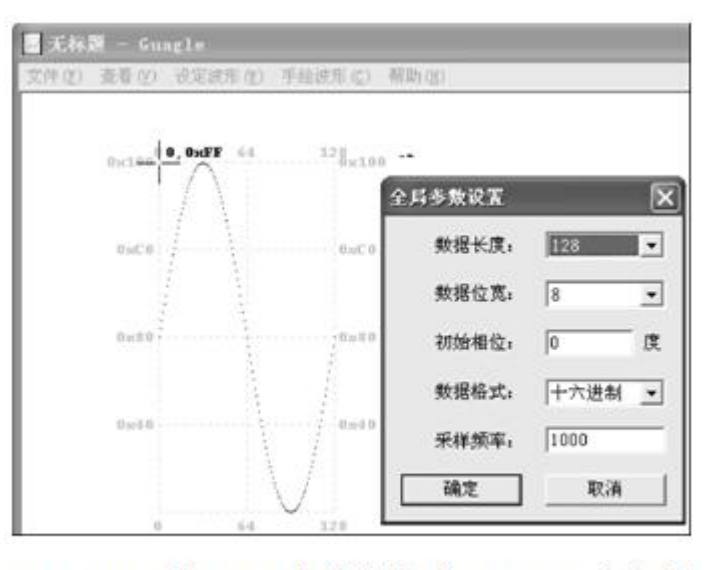

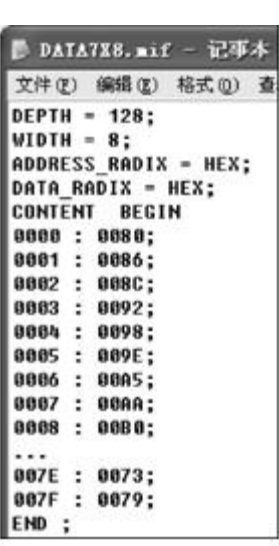

图 6-9 mif 文件编辑窗

图 6-10 利用 mif 生成器生成 mif 正弦波文件

图 6-11 mif 文件

### ●●● 6.3 LPM 随机存储器的设置和调用

#### **6.3.1** 存储器初始化文件

**1**.**mif**格式文件

【例 6-5】

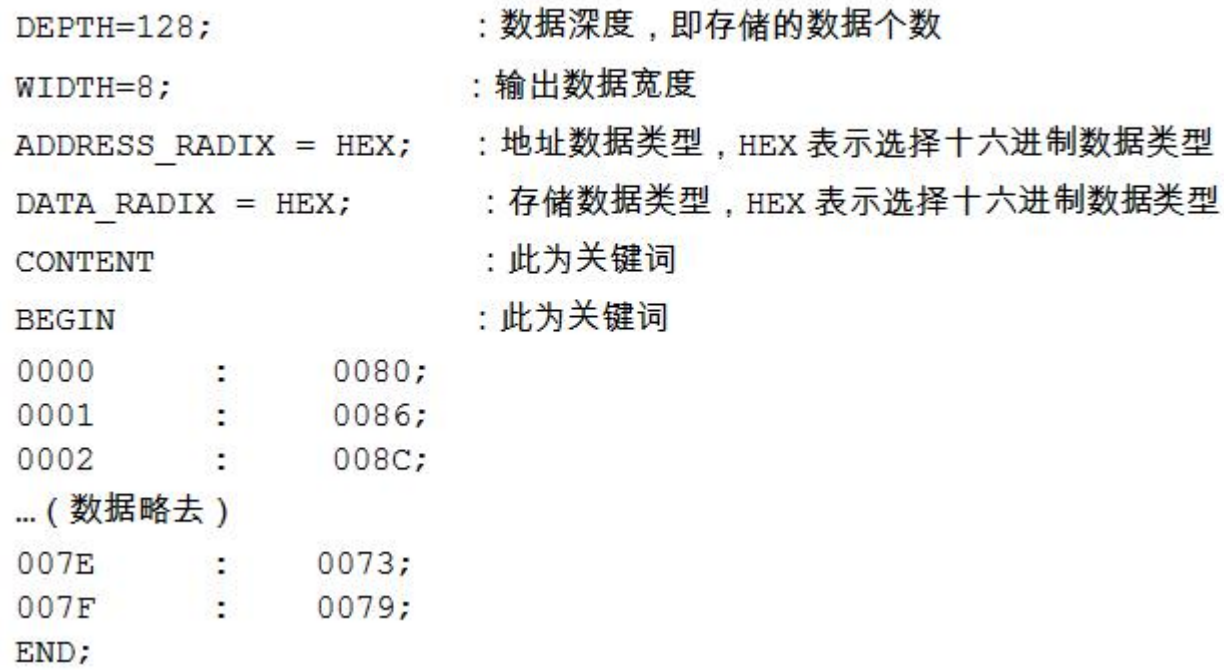

## ● ●● 6.3 LPM 随机存储器的设置和调用

- **6.3.1** 存储器初始化文件
	- **2**.**hex**格式文件
	- **3**.**dat**格式文件

00 E5 6D ... 34

### **6.3 LPM** 随机存储器的设置和调用

#### **6.3.2 LPM\_RAM**的设置和调用

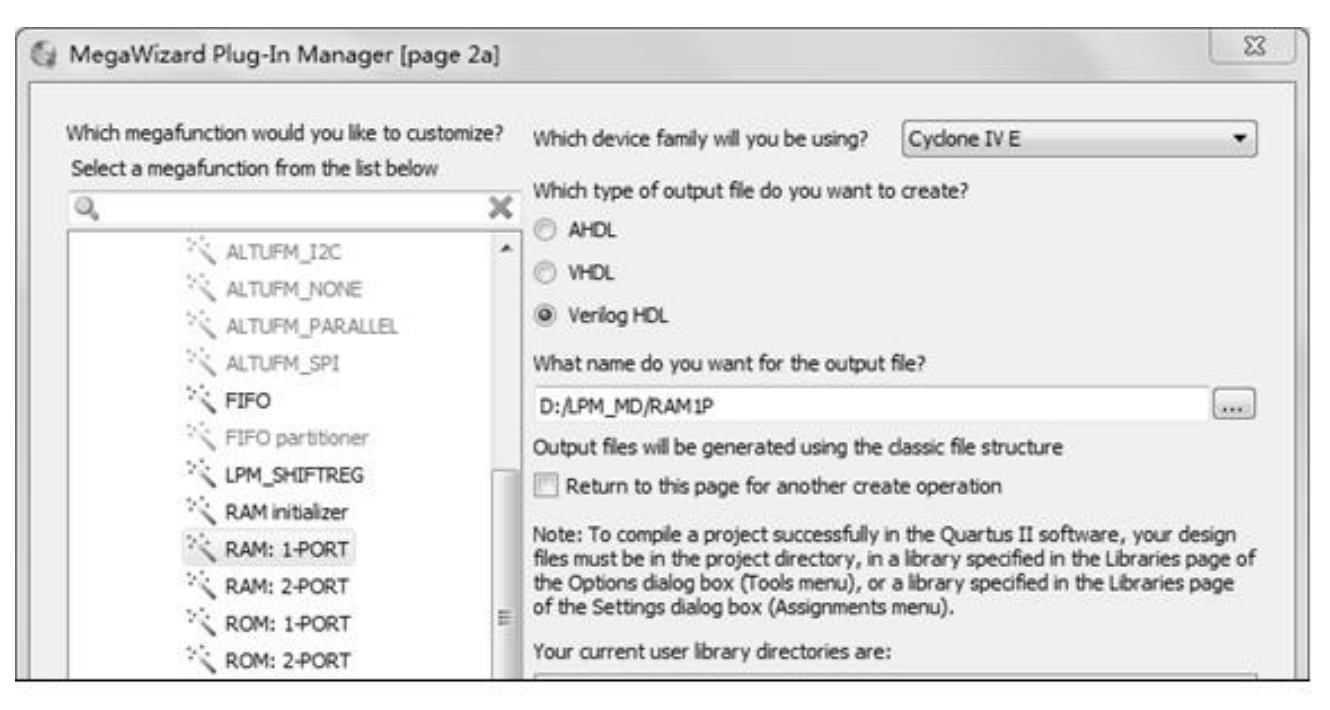

图 6-12 调用单口 LPM RAM

### ●●● 6.3 LPM 随机存储器的设置和调用

#### **6.3.2 LPM\_RAM**的设置和调用

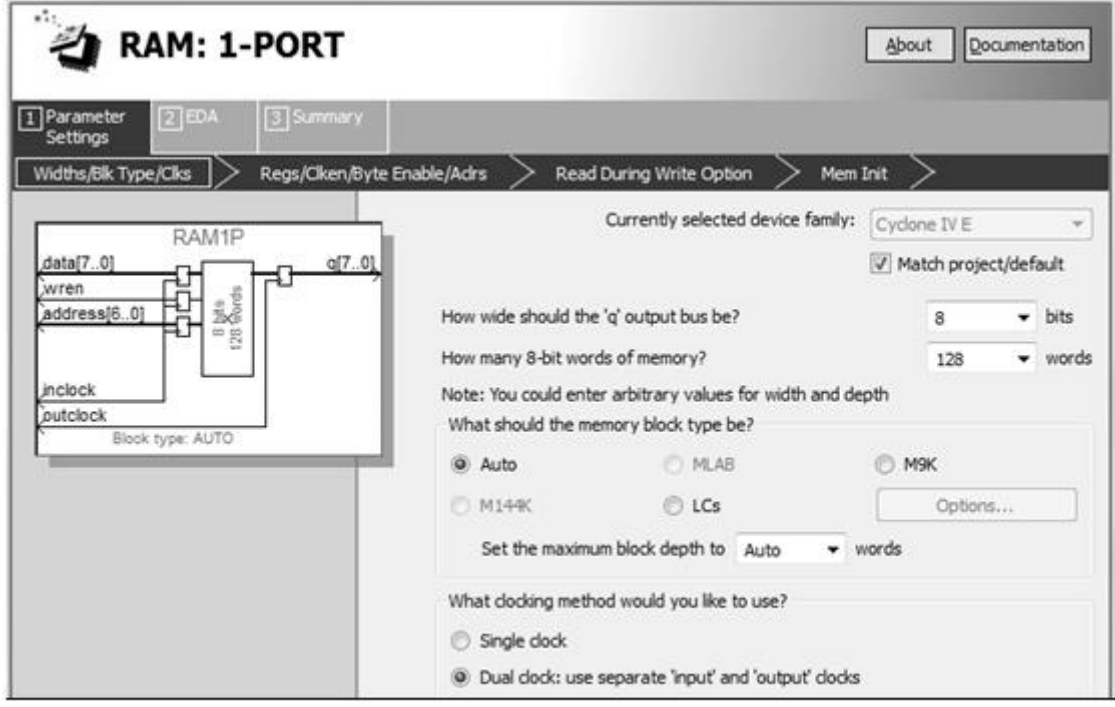

图 6-13 设定 RAM 参数

### ●●● 6.3 LPM 随机存储器的设置和调用

#### **6.3.2 LPM\_RAM**的设置和调用

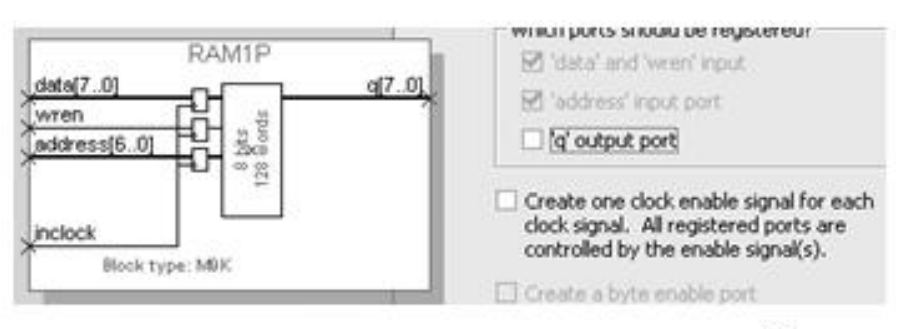

图 6-14 设定 RAM 仅输入时钟控制

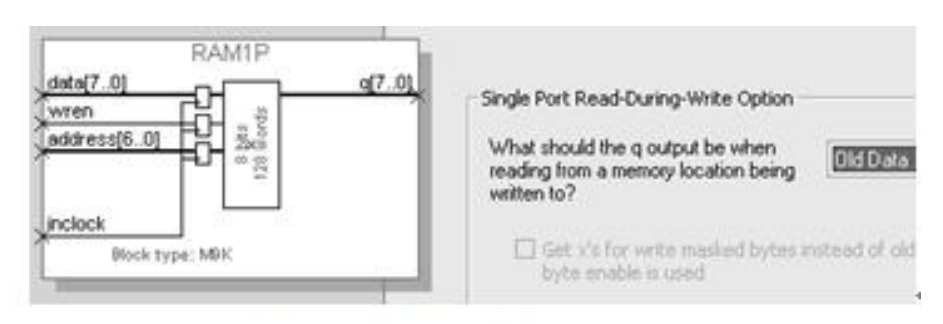

图 6-15 设定在写入同时读出原数据: Old Data

### ● ● ● 8.3 LPM 随机存储器的设置和调用

#### **6.3.2 LPM\_RAM**的设置和调用

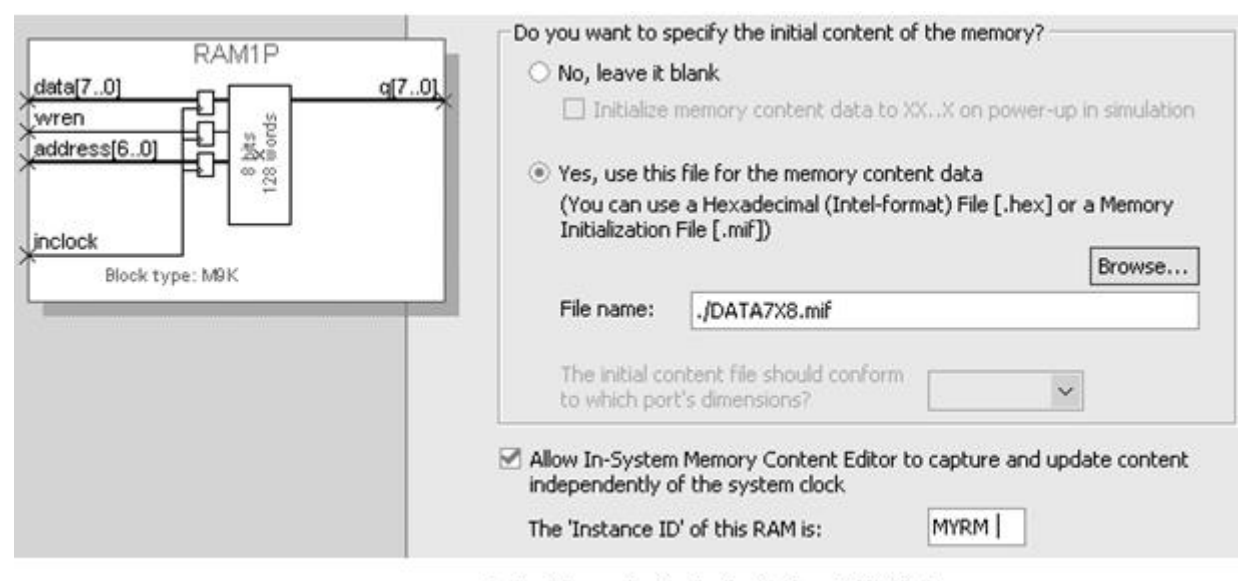

图 6-16 设定初始化文件和允许在系统编辑

### ●●● 6.3 LPM 随机存储器的设置和调用

#### **6.3.2 LPM\_RAM**的设置和调用

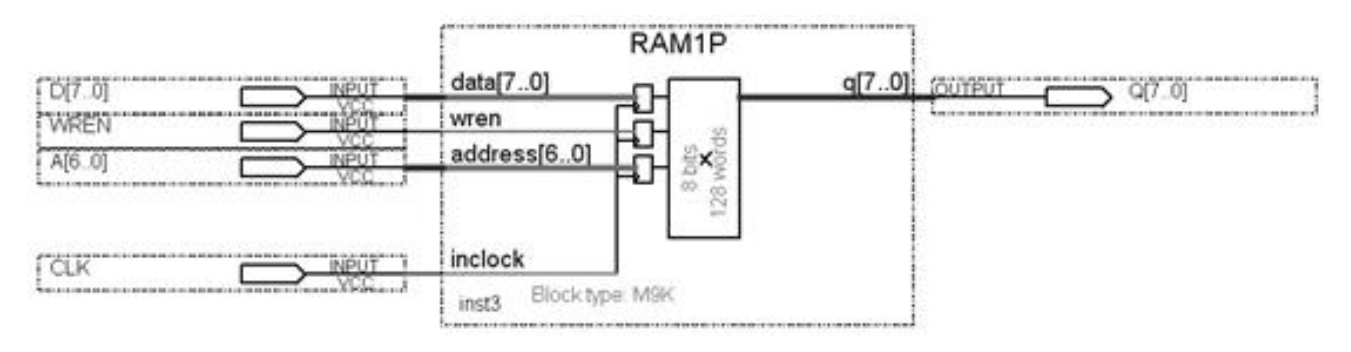

#### 在原理图上连接好的 RAM 模块 图 6-17

## ● ●● 6.3 LPM 随机存储器的设置和调用

#### **6.3.3** 仿真测试**RAM**宏模块

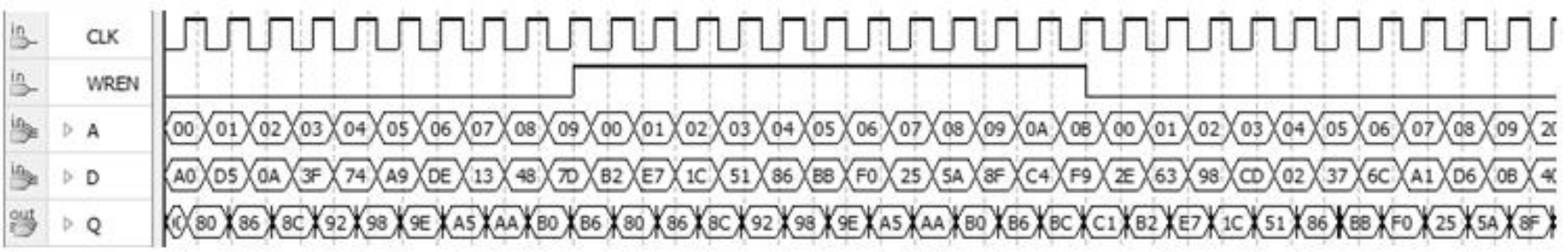

图 6-18 图 6-17 的 RAM 仿真波形

### ● ●● 6.3 LPM 随机存储器的设置和调用

#### **6.3.4** 存储器的**Verilog**代码描述

【例 6-6】

```
module RAM78 ( output wire[7:0] Q, //定义 RAM 的 8 位数据输出端口
             input wire[7:0] D, //定义 RAM 的 8 位数据输入端口
             input wire[6:0] A, //定义 RAM 的 7 位地址输入端口
             input wire CLK, WREN ); //定义时钟和写允许控制
  reg[7:0] mem[127:0] /* synthesis ram init file="DATA7X8.mif" */;
  always @(posedge CLK)
    if (WREN) mem[A] <= D; //在 CLK 上升沿将数据口 D 的数据锁入地址对应单元中
   assign Q = mem[A]; //同时,地址对应单元的数据被输出至端口
endmodule
```
#### 【例 6-7】

```
module RAM78 (output reg[7:0] Q, input [7:0] D, input [6:0] A, input CLK, WREN) ;
  reg[7:0] mem[127:0] /*synthesis ram init file="DATA7X8.mif" */;
  always \theta (posedge CLK) if (WREN) mem[A] \leq D;
  always \theta (posedge CLK) Q = \text{mem}[A];
endmodule
```
# ●●● 6.3 LPM 随机存储器的设置和调用

- **6.3.4** 存储器的**Verilog**代码描述
	- **1**.存储器端口描述

module RAM78(output[7:0] Q, input[7:0] D, input[6:0] A, input CLK, WREN);

**2**.存储器的**Verilog**一般描述

```
parameter width=8, msize=1024;
req[width-1:0] MEM87[msize-1:0];
```
### ●●● 6.3 LPM 随机存储器的设置和调用

#### **6.3.4** 存储器的**Verilog**代码描述

**2**.存储器的**Verilog**一般描述

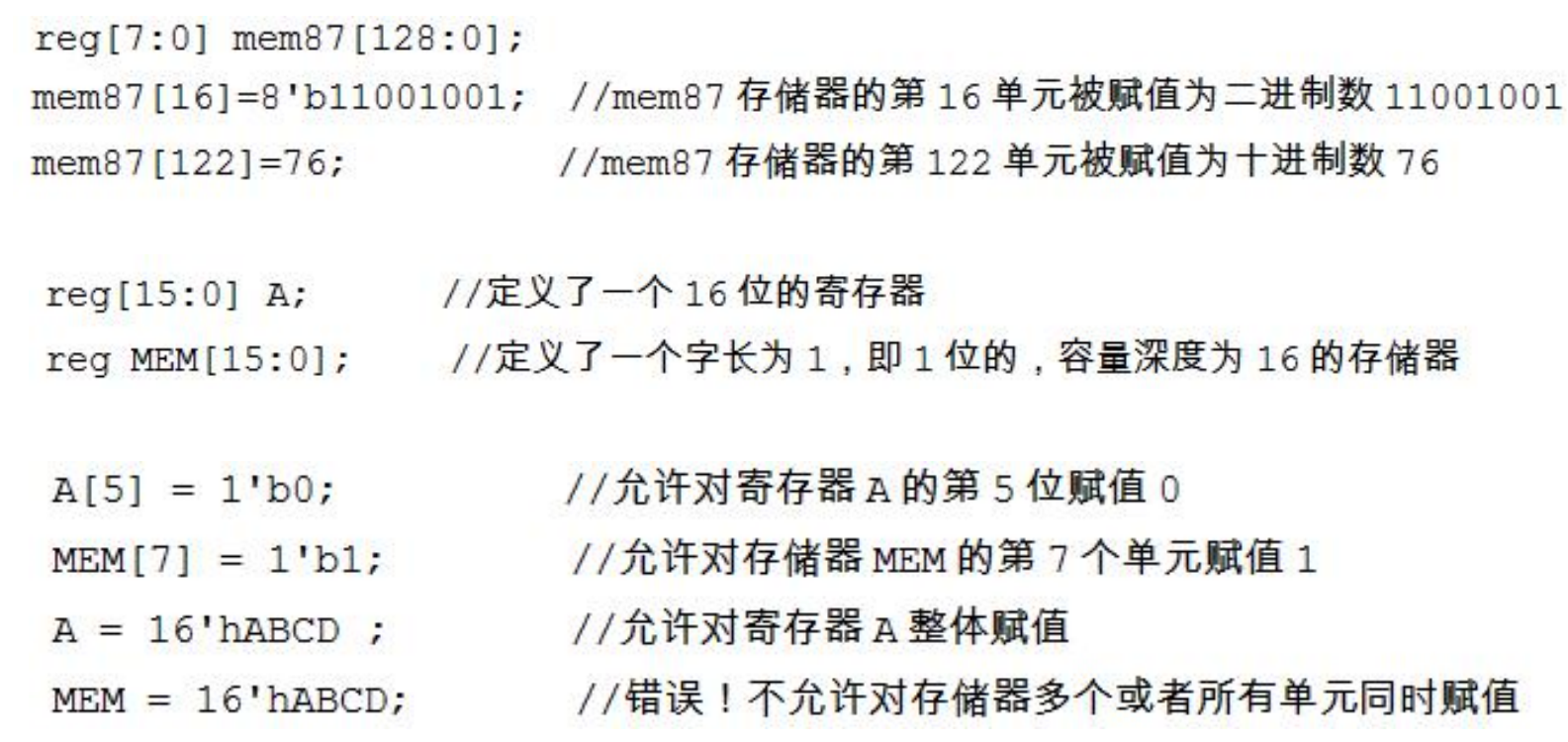

### ● ●● 6.3 LPM 随机存储器的设置和调用

- **6.3.4** 存储器的**Verilog**代码描述
	- **3**.存储器中初始化文件的调用与配置
	- /\* synthesis ram init file="DATA7X8.mif" \*/;
	- (\* ram init file = "DATA7X8.mif" \*) reg[7:0] mem[127:0]

#### 【例 6-8】

```
module RAM78 (output [7:0]Q, input [7:0]D, input [6:0]A, input CLK, WREN);
   req[7:0] mem[0:127];
   always \theta (posedge CLK) if (WREN) mem[A] \leq D;
    assign Q = mem[A];initial $readmemh("RAM78 DAT.dat", mem);
endmodule
```
## ● ●● 6.3 LPM 随机存储器的设置和调用

- **6.3.4** 存储器的**Verilog**代码描述
	- 4. 语句语法说明

initial begin 语句 1;语句 2;... end

### ●●● 6.3 LPM 随机存储器的设置和调用

#### **6.3.5** 存储器设计的结构控制

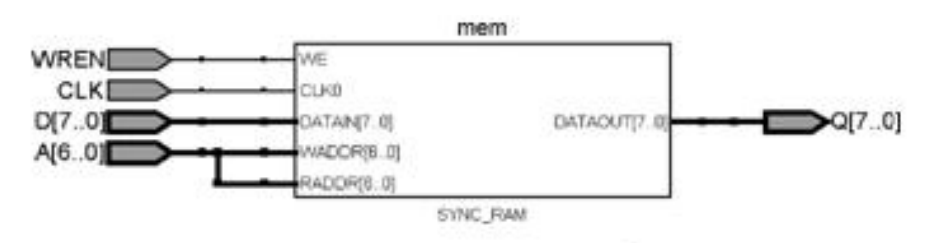

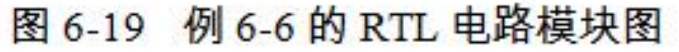

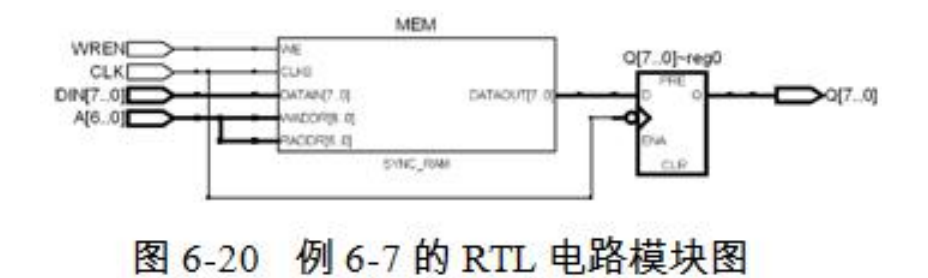

### ●●● 6.3 LPM 随机存储器的设置和调用

#### **6.3.5** 存储器设计的结构控制

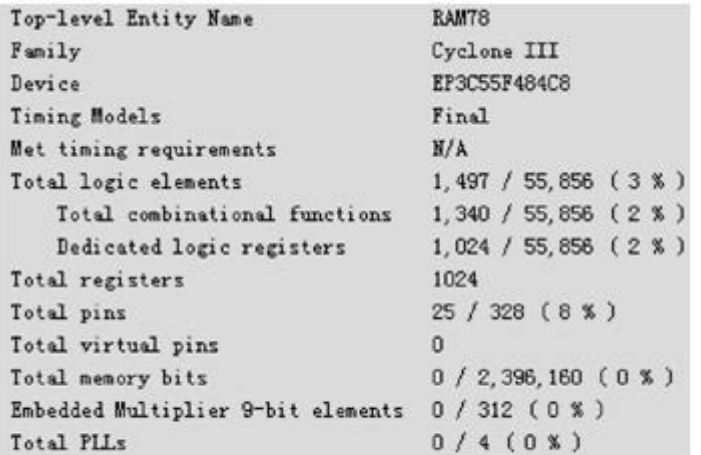

图 6-21 例 6-6 的编译报告

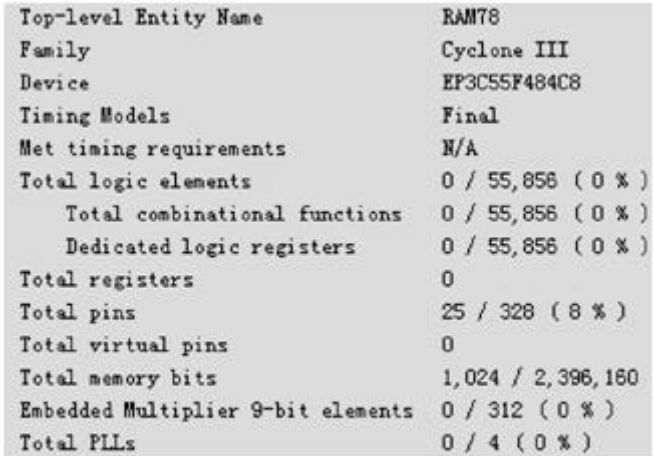

图 6-22 例 6-7 的编译报告

# ●●● 6.4 LPM\_ROM的定制和使用示例

#### **6.4.1** 简易正弦信号发生器设计

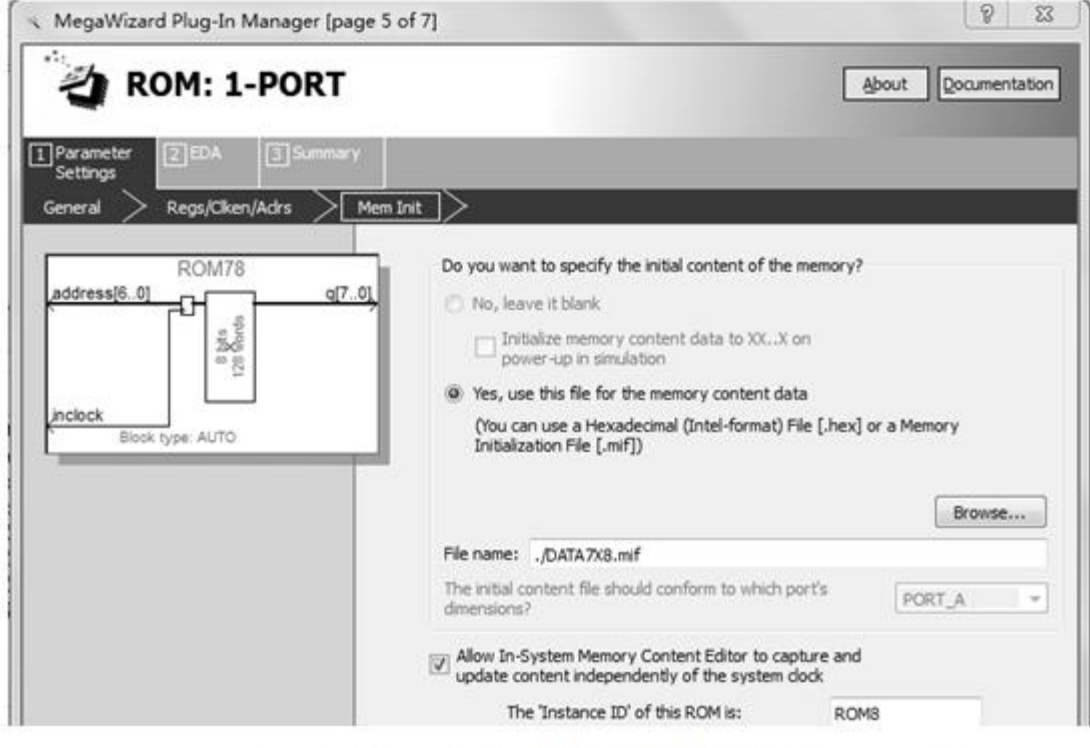

图 6-23 加入初始化配置文件并允许在系统访问 ROM 内容

### ●●● 6.4 LPM\_ROM的定制和使用示例

**6.4.1** 简易正弦信号发生器设计

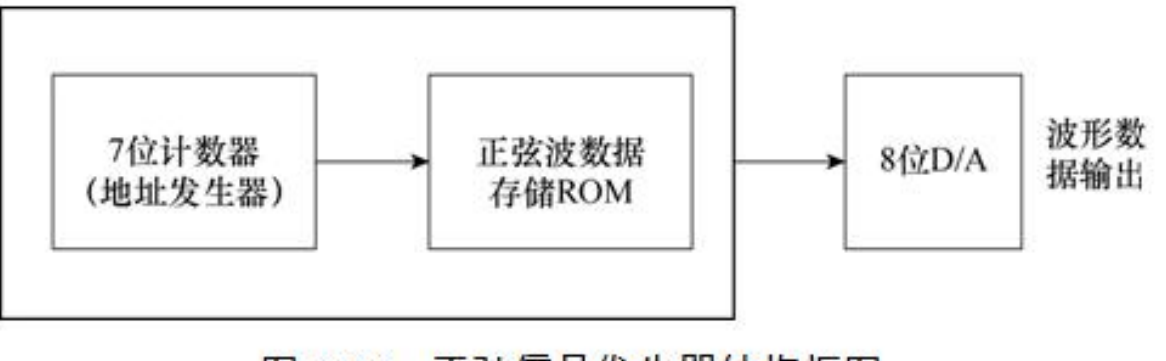

图 6-24 正弦信号发生器结构框图

### **6.4 LPM\_ROM**的定制和使用示例

#### **6.4.1** 简易正弦信号发生器设计

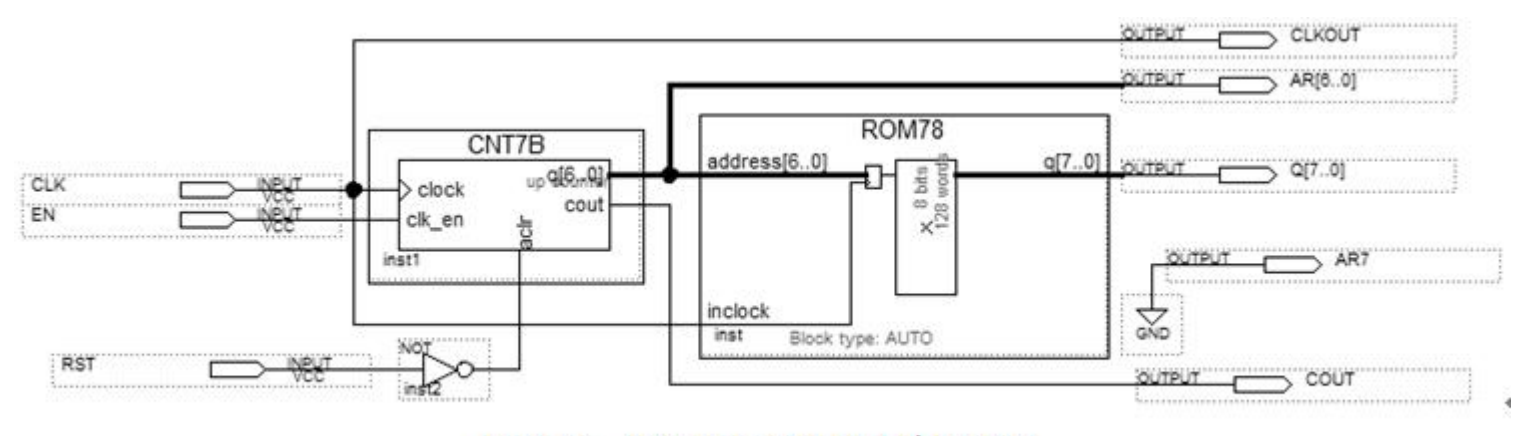

图 6-25 正弦信号发生器电路原理图

### **6.4 LPM\_ROM**的定制和使用示例

#### **6.4.1** 简易正弦信号发生器设计

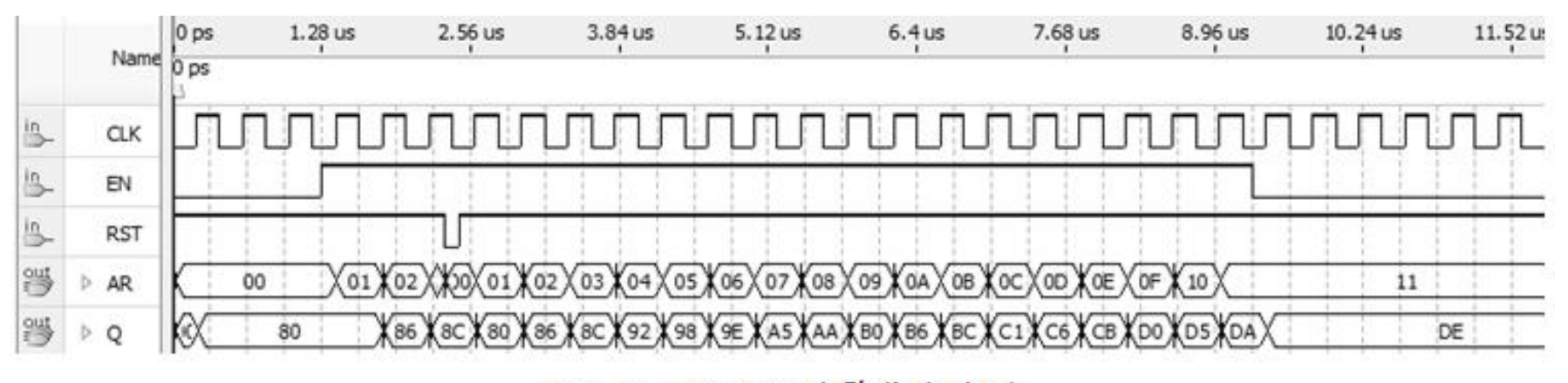

图 6-25 电路仿真波形 图 6-26

### ●●● 6.4 LPM\_ROM的定制和使用示例

#### **6.4.2** 正弦信号发生器硬件实现和测试

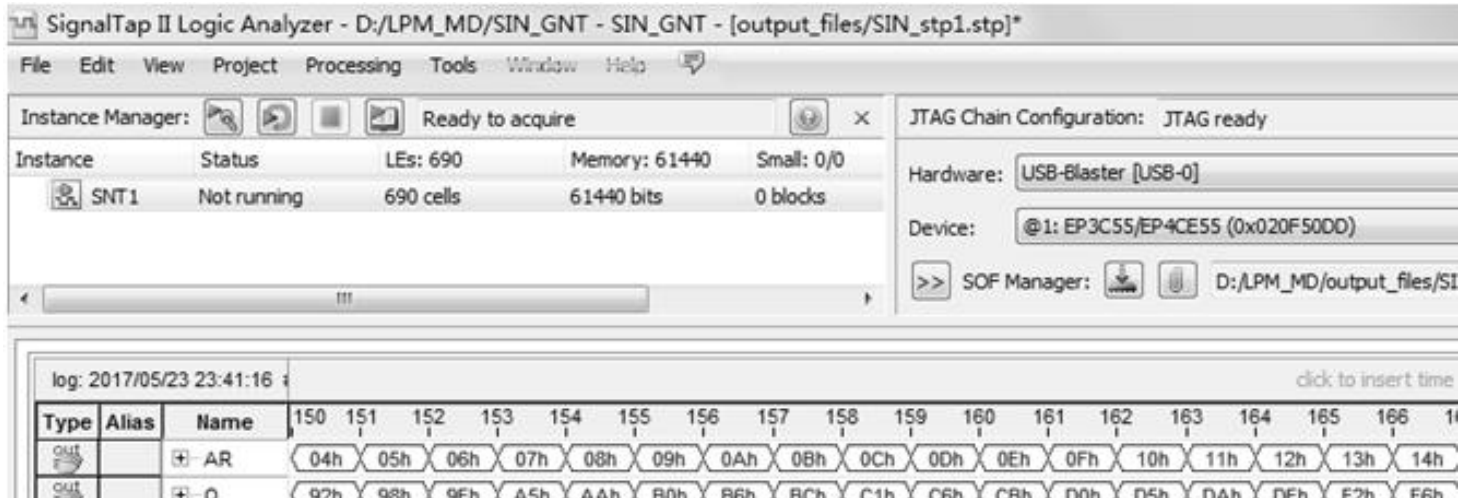

#### 图 6-27 正弦信号发生器数据输出的 SignalTap II 实时测试界面

### ●●● 6.4 LPM\_ROM的定制和使用示例

#### **6.4.2** 正弦信号发生器硬件实现和测试

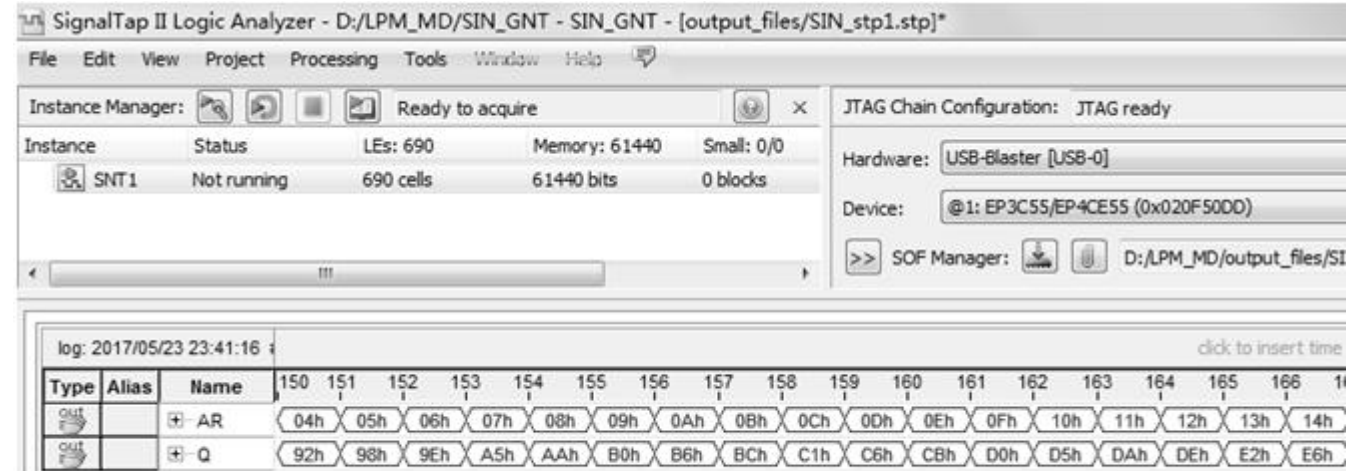

#### 图 6-27 正弦信号发生器数据输出的 SignalTap II 实时测试界面

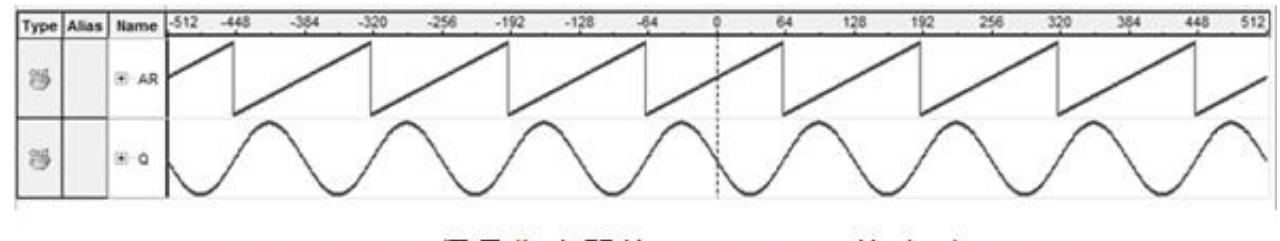

图 6-28 正弦信号发生器的 SignalTap II 的波形显示图

# ●●●● 6.5 在系统存储器数据读写编辑器应用

#### (**1**)打开在系统存储单元编辑窗口

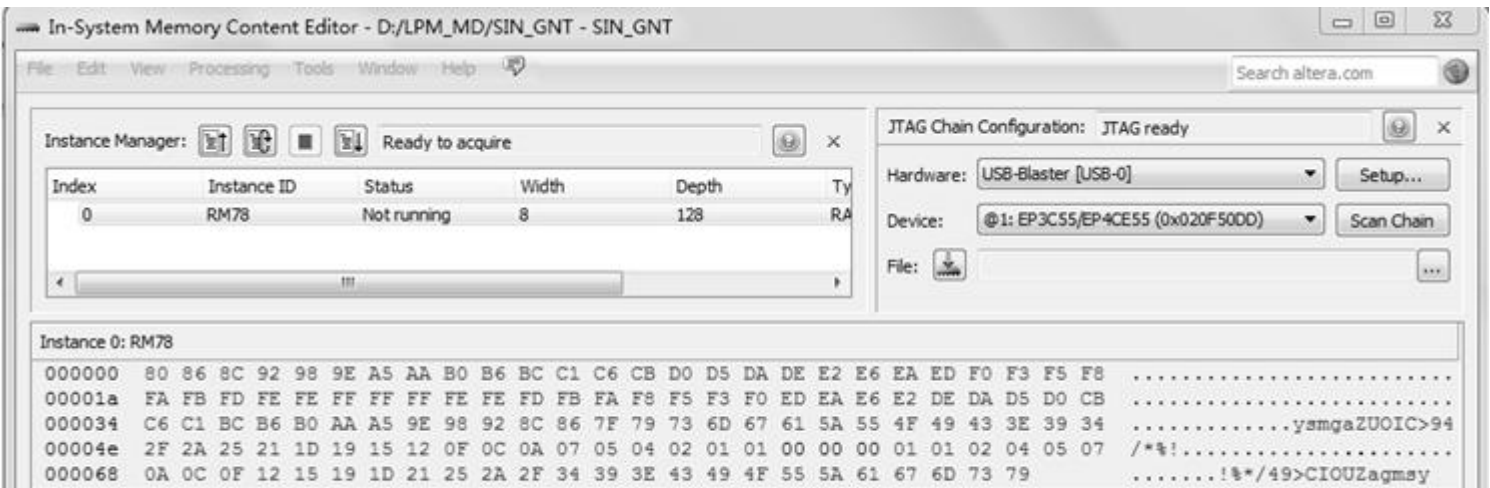

图 6-29 In-System Memory Content Editor 编辑窗, 从 FPGA 中的 ROM 读取波形数据

### ●●● 6.5 在系统存储器数据读写编辑器应用

#### (**2**)读取**ROM**中的数据

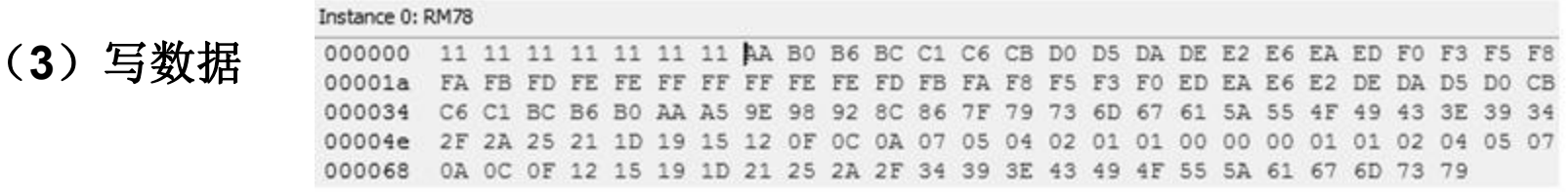

#### 图 6-30 在此将编辑好的数据载入 FPGA 中的 ROM 内

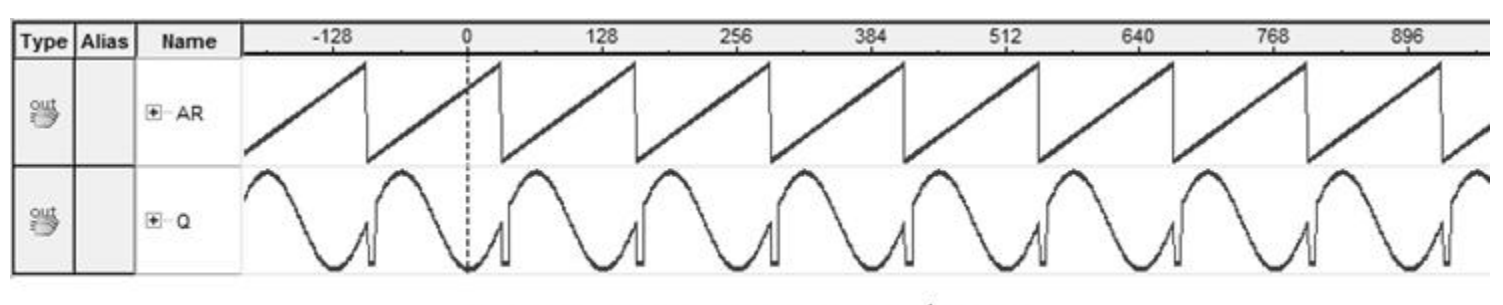

图 6-31 SignalTap II 测得的数据波形

#### (**4**)输入输出数据文件

# **6.6 LPM**嵌入式锁相环调用

#### **6.6.1** 建立嵌入式锁相环元件

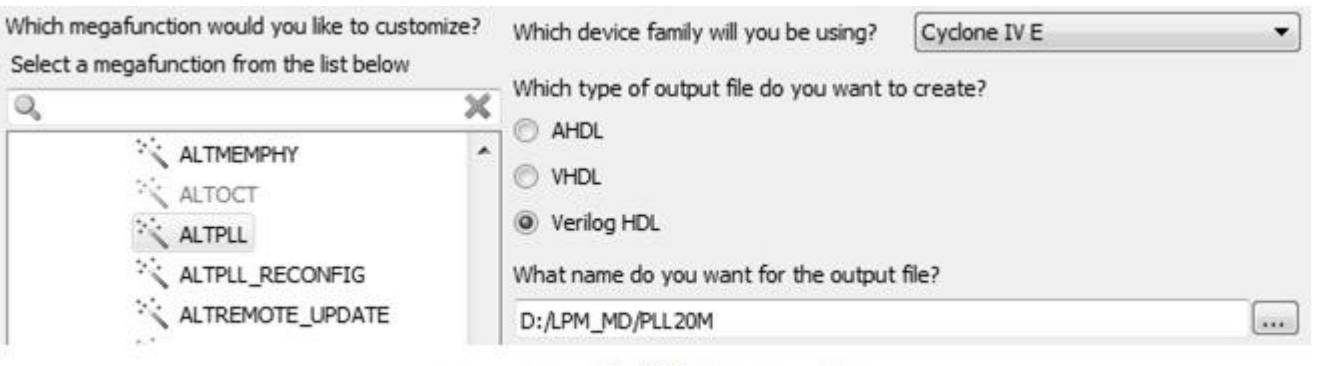

图 6-32 选择锁相环 ALTPLL

# **6.6 LPM**嵌入式锁相环调用

#### **6.6.1** 建立嵌入式锁相环元件

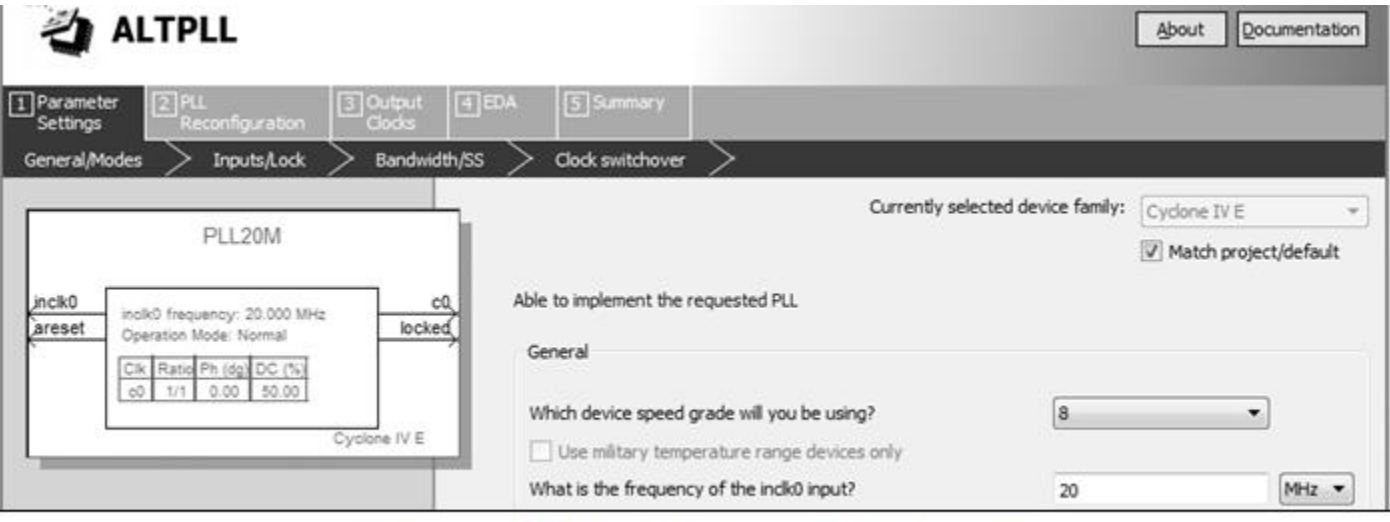

图 6-33 选择输入参考时钟 inclk0 为 20MHz

# ●●● 6.6 LPM嵌入式锁相环调用

#### **6.6.1** 建立嵌入式锁相环元件

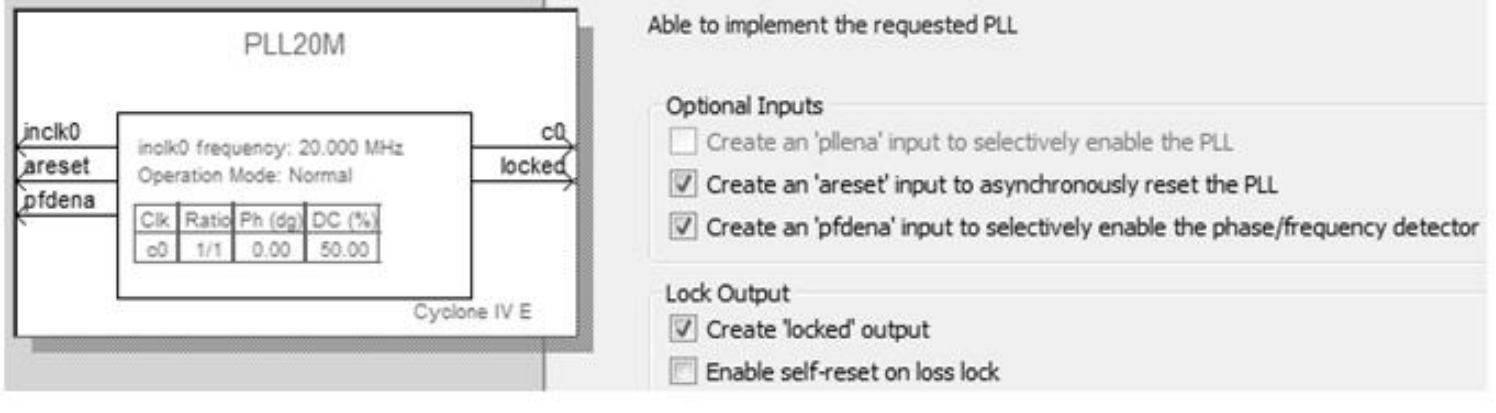

图 6-34 选择锁相环的控制信号

# **6.6 LPM**嵌入式锁相环调用

#### **6.6.1** 建立嵌入式锁相环元件

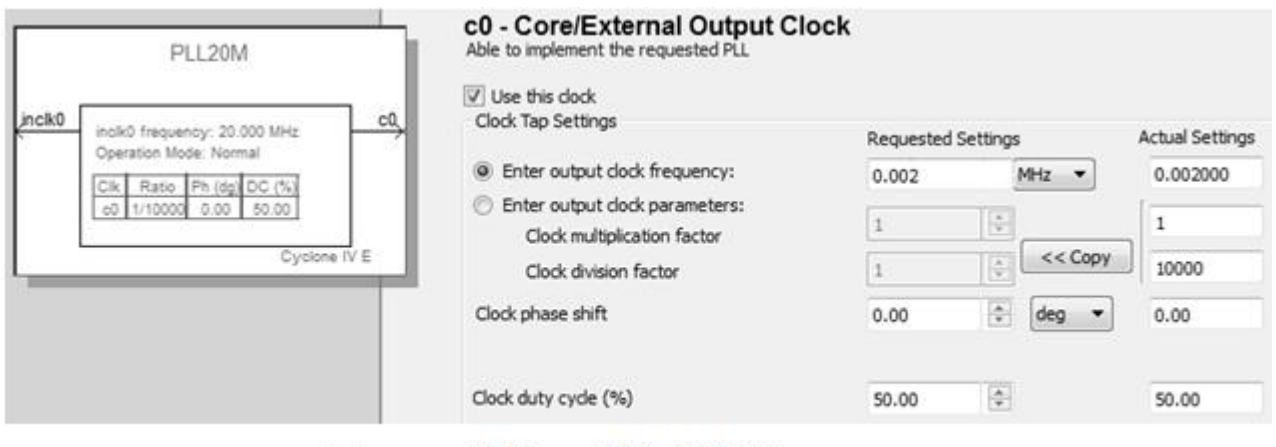

图 6-35 洗择 c0 的输出频率为 0.002MHz

# ●●● 6.6 LPM嵌入式锁相环调用

#### **6.6.1** 建立嵌入式锁相环元件

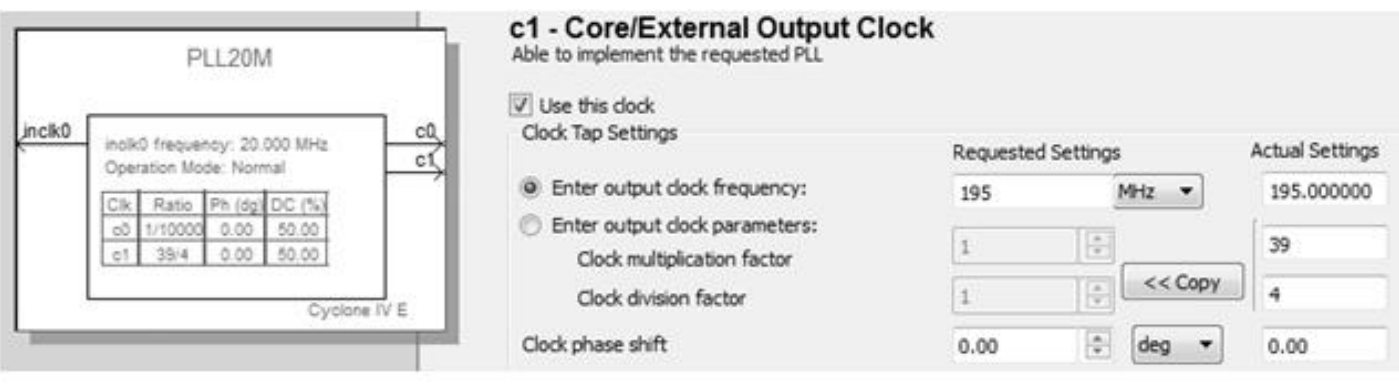

图 6-36 输出第二个时钟信号 c1

### **6.6 LPM**嵌入式锁相环调用

#### **6.6.1** 建立嵌入式锁相环元件

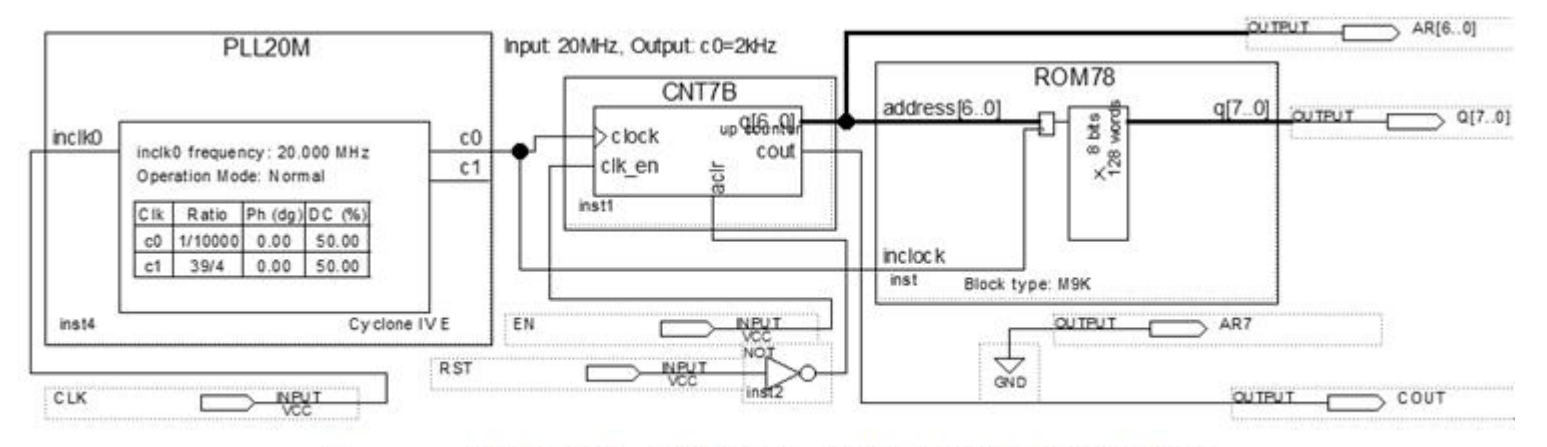

图 6-37 采用了嵌入式锁相环作时钟的正弦信号发生器电路

**6.6.2** 测试锁相环

### **6.7 In-System Sources and Probes Editor**使用方法

#### (**1**)在顶层设计中嵌入**In-System Sources and Probes**模块

(2) 设定参数

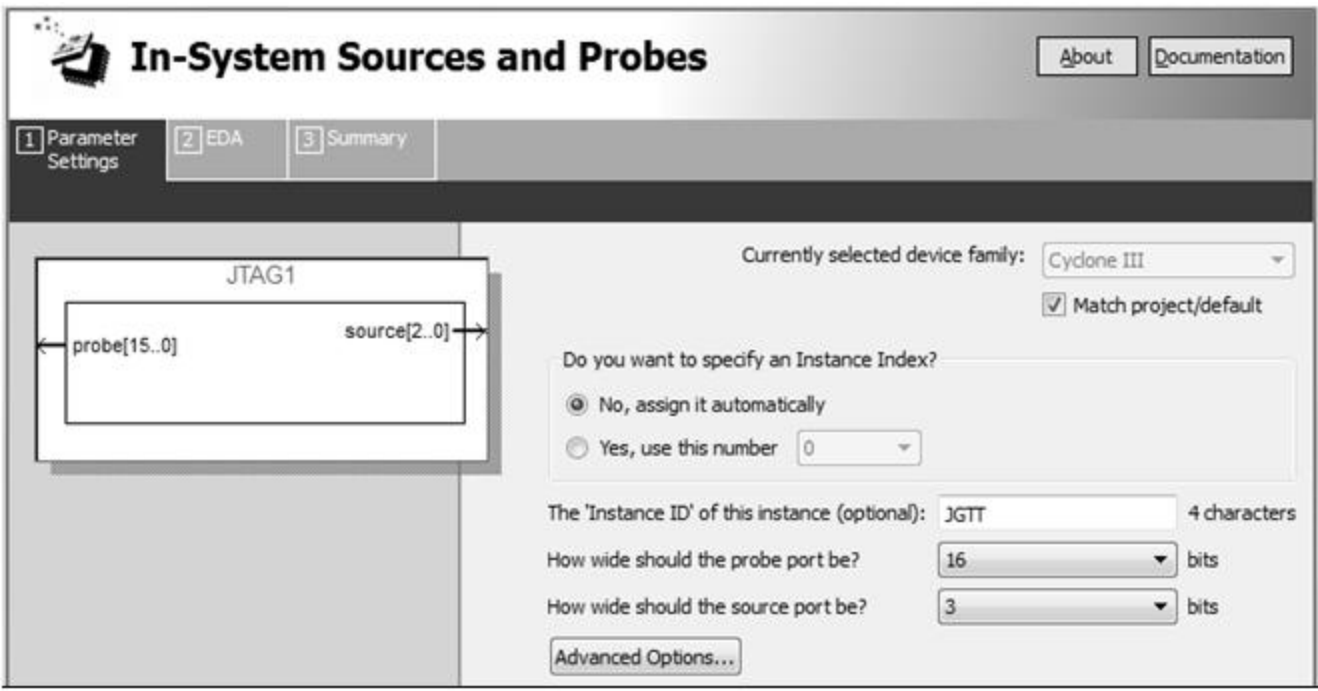

图 6-38 为 In-System Sources and Probes 模块设置参数

#### **6.7 In-System Sources and Probes Editor**使用方法

#### (**3**)与需要测试的电路系统连接好

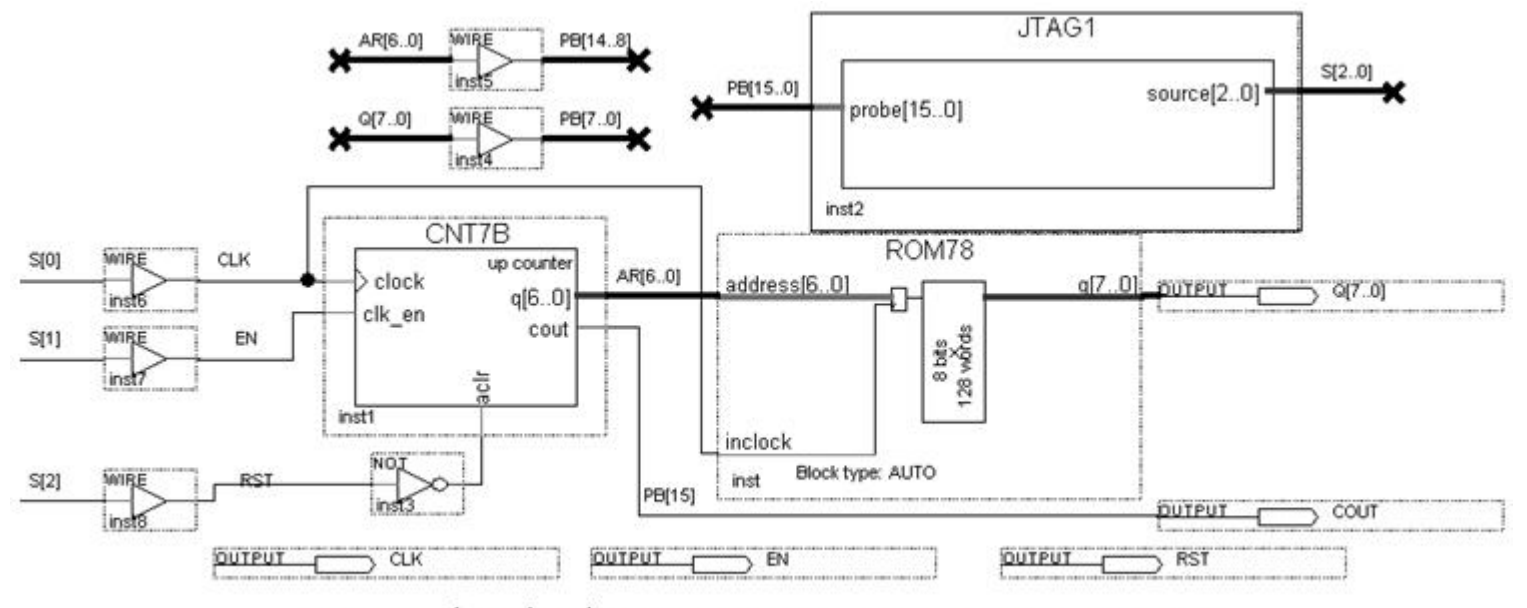

图 6-39 在电路中加入 In-System Sources and Probes 测试模块

## **6.7 In-System Sources and Probes Editor**使用方法

#### (**4**)调用**In-System Sources and Probes Editor**

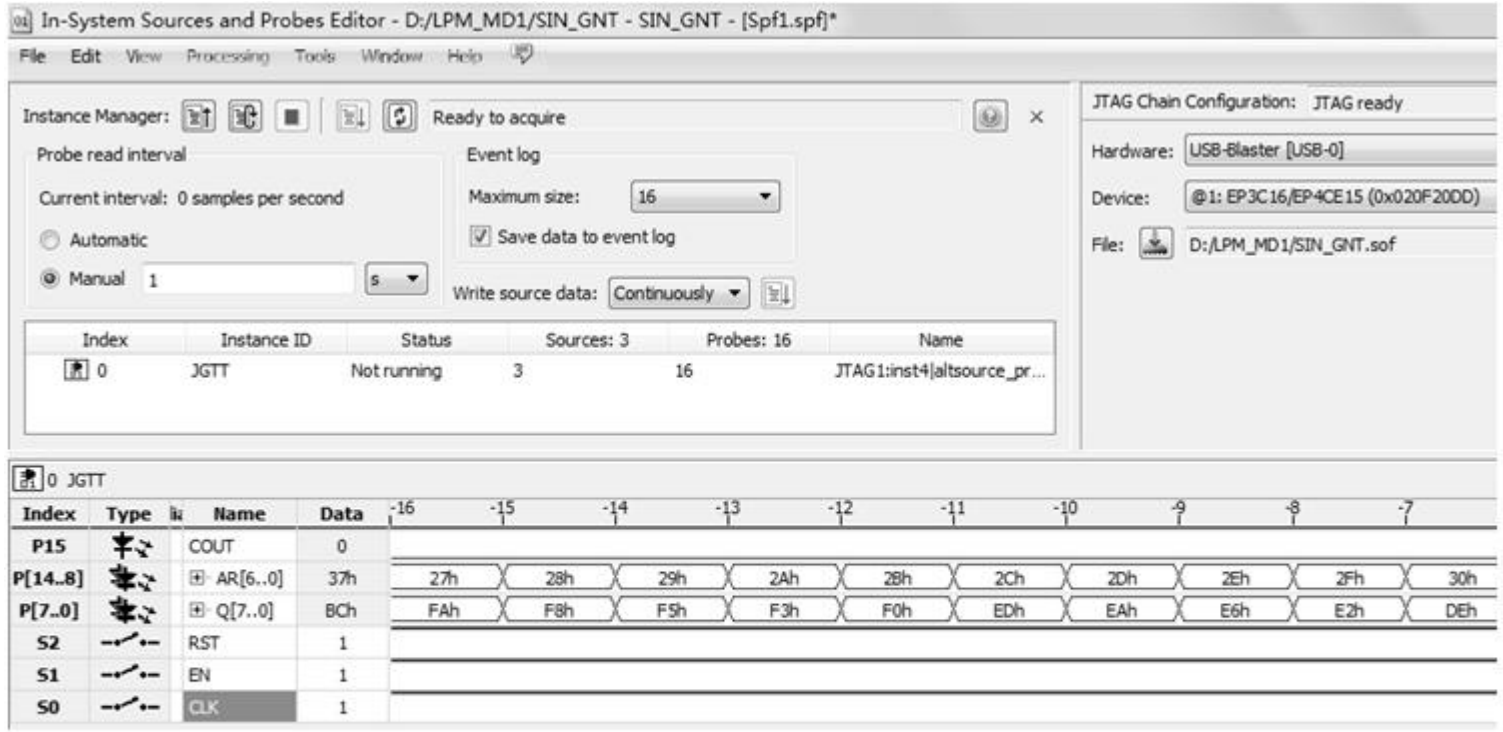

图 6-40 In-System Sources and Probes Editor 的测试情况

进制数以十六进制数格式表达,可右击 Q[7..0]总线表述处,在弹出的下拉菜单中选择 Bus

#### (**1**)定制**NCO**

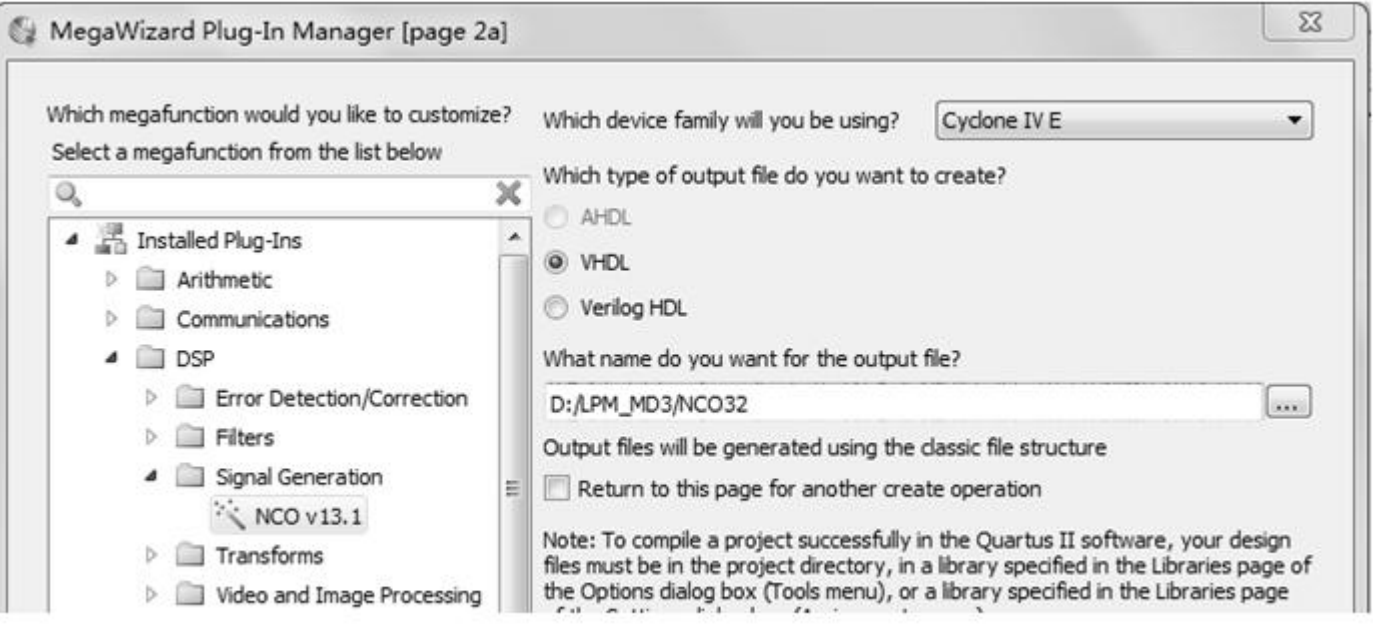

图 6-41 打开 Core 设置管理窗口选择 NCO 核

#### (**2**)进入**Core**文件生成选择窗

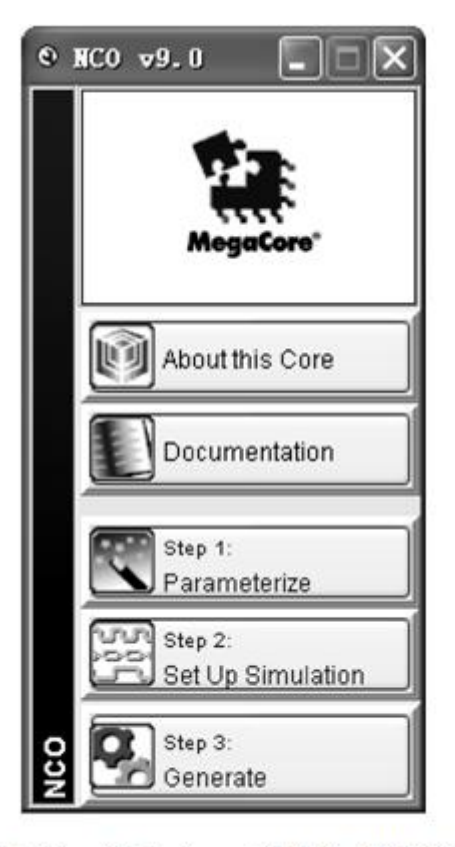

图 6-42 进入 Core 文件生成选择窗口

#### (**3**)设置参数

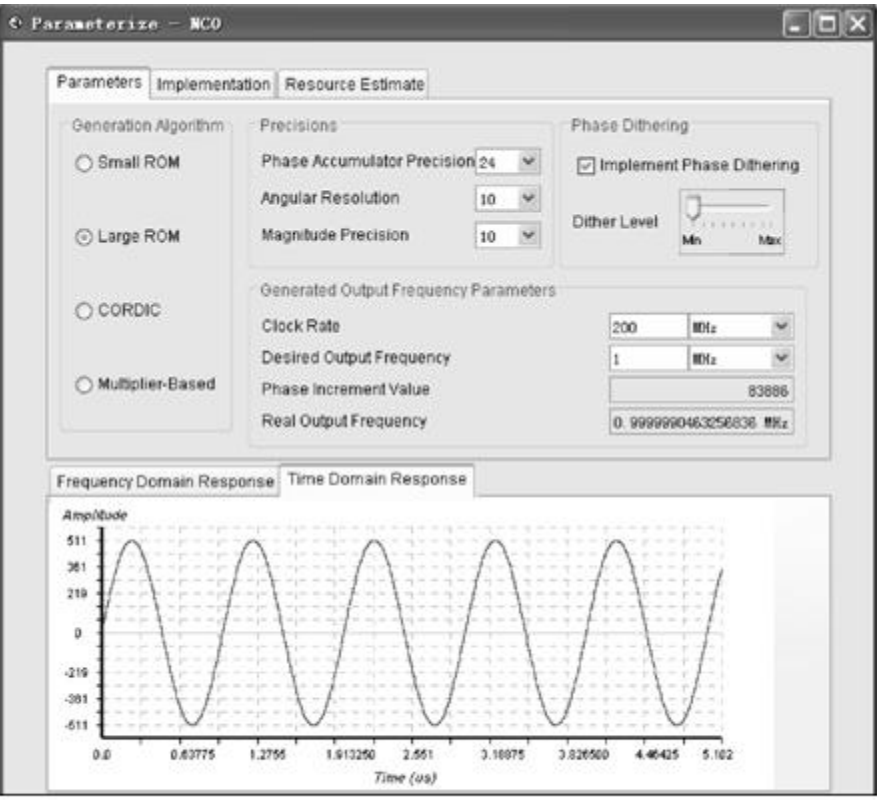

图 6-43 设置 NCO 参数

#### (**3**)设置参数

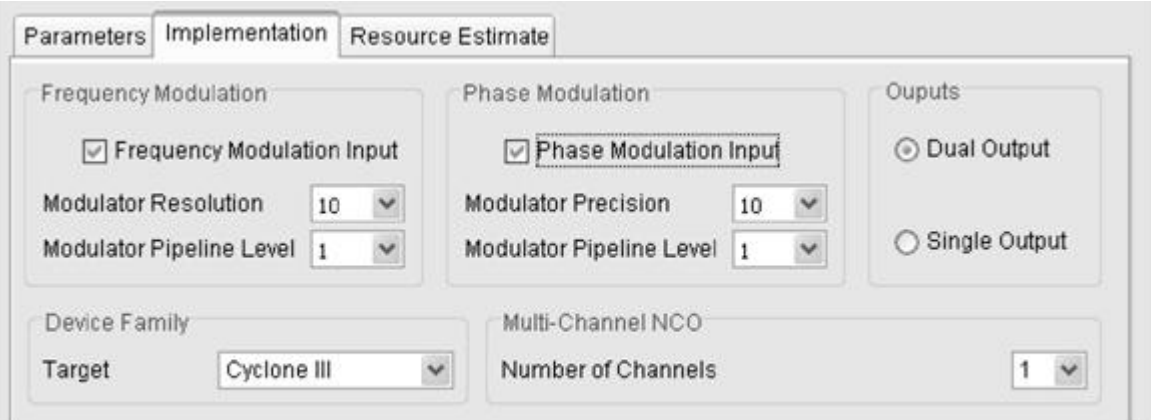

图 6-44 设置 NCO 参数

(**4**)生成仿真文件

(5) 加入IP授权文件

(**6**)选择目标器件,然后对生成的模块进行编译及功能检测

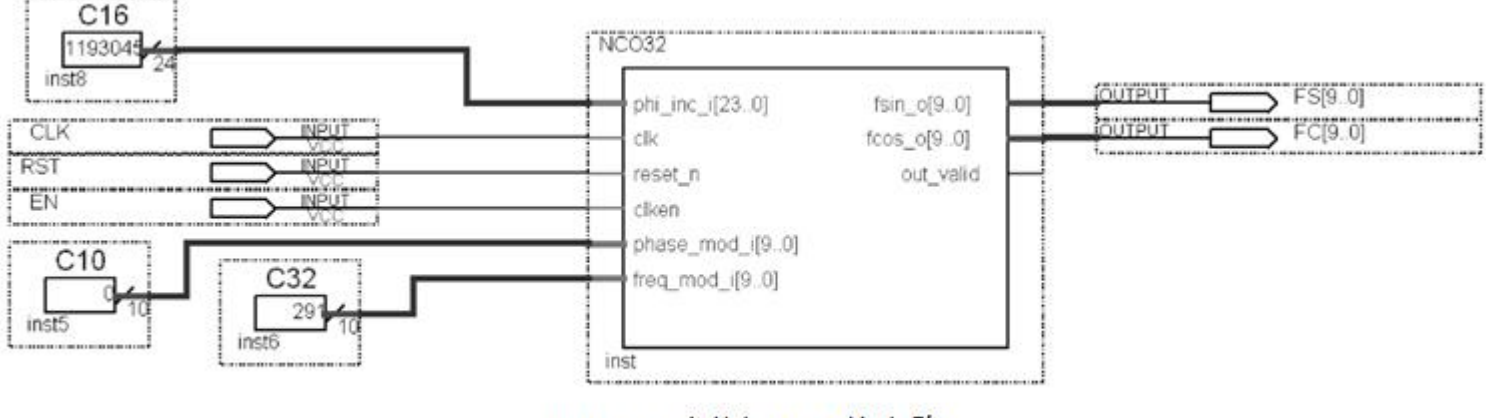

图 6-45 测试 NCO 的电路

(**6**)选择目标器件,然后对生成的模块进行编译及功能检测

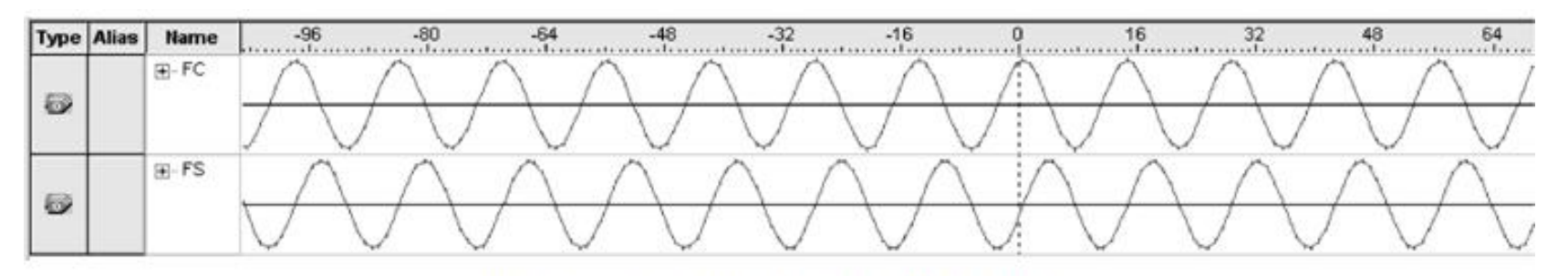

图 6-46 NCO 的逻辑分析仪测试波形

## **6.9 FIR**核使用方法

$$
H(z) = \sum_{n=0}^{N-1} h(n) z^{-n}
$$

 $(6-1)$ 

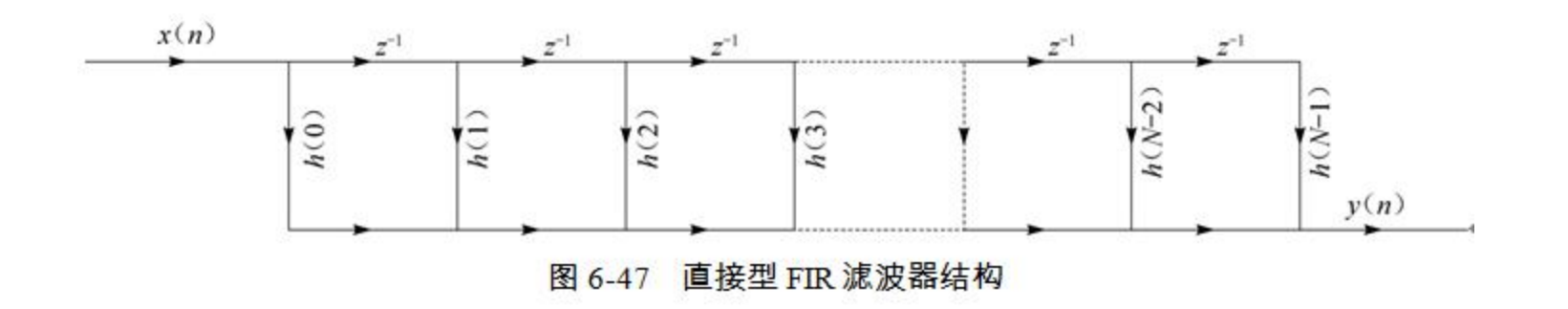

## **6.9 FIR**核使用方法

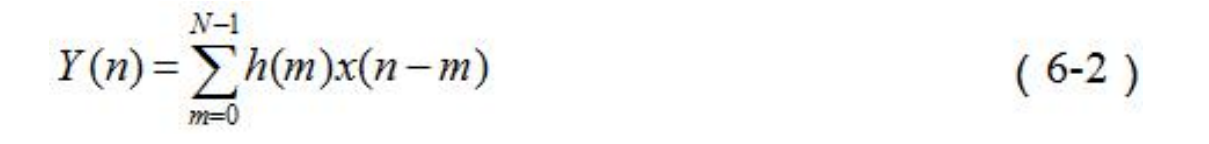

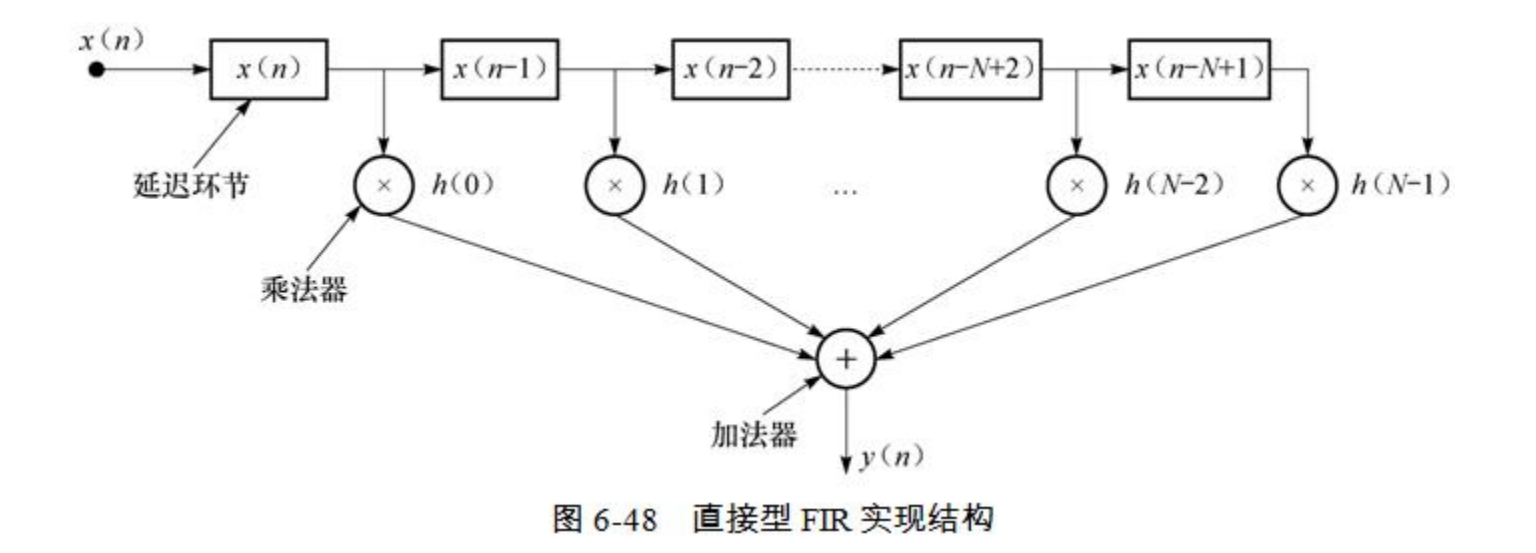

# **6.9 FIR**核使用方法

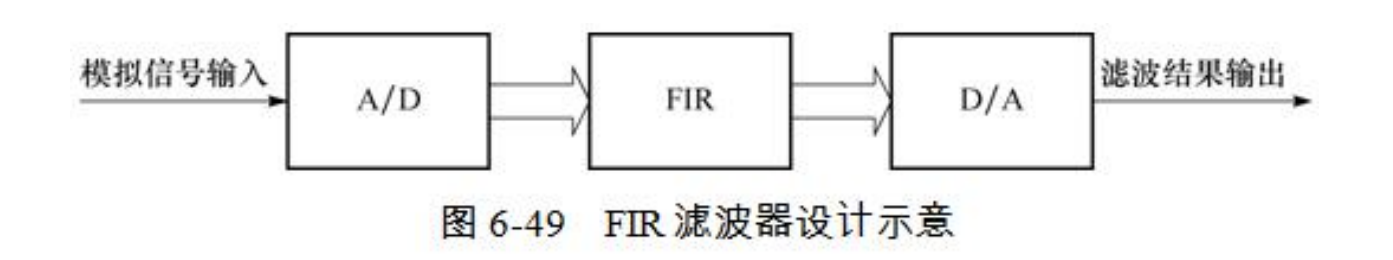

## ●●● 6.10 DDS实现原理与应用

#### **6.10.1 DDS**原理

- $S_{\text{out}} = A \sin \omega t = A \sin(2\pi f_{\text{out}} t)$  $(6-3)$
- $\theta = 2\pi f_{\text{out}}t$  $(6-4)$
- $\Delta\theta=2\pi\hspace{-0.12ex}f_{\text{out}}T_{\text{clk}}=\frac{2\pi\hspace{-0.12ex}f_{\text{out}}}{f_{\text{clk}}}$  $(6-5)$  $B_{\Delta\theta}$   $f_{\text{out}}$   $p$   $\Delta N$   $f_{\text{out}}$

$$
\frac{1}{2^N} - \frac{1}{f_{\text{clk}}}, \quad \frac{B_{\Delta\theta} - 2}{f_{\text{clk}}} \tag{6-6}
$$

$$
S_{\text{out}} = A\sin(\theta_{k-1} + \Delta\theta) = A\sin\left[\frac{2\pi}{2^N} \cdot (B_{\theta_{k-1}} + B_{\Delta\theta})\right] = Af_{\sin}(B_{\theta_{k-1}} + B_{\Delta\theta}) \qquad (6-7)
$$

**Service State** 

$$
B_{\theta_{k-1}} \approx \frac{\theta_{k-1}}{2\pi} \cdot 2^N \tag{6-8}
$$

### **6.10 DDS**实现原理与应用

#### **6.10.1 DDS**原理

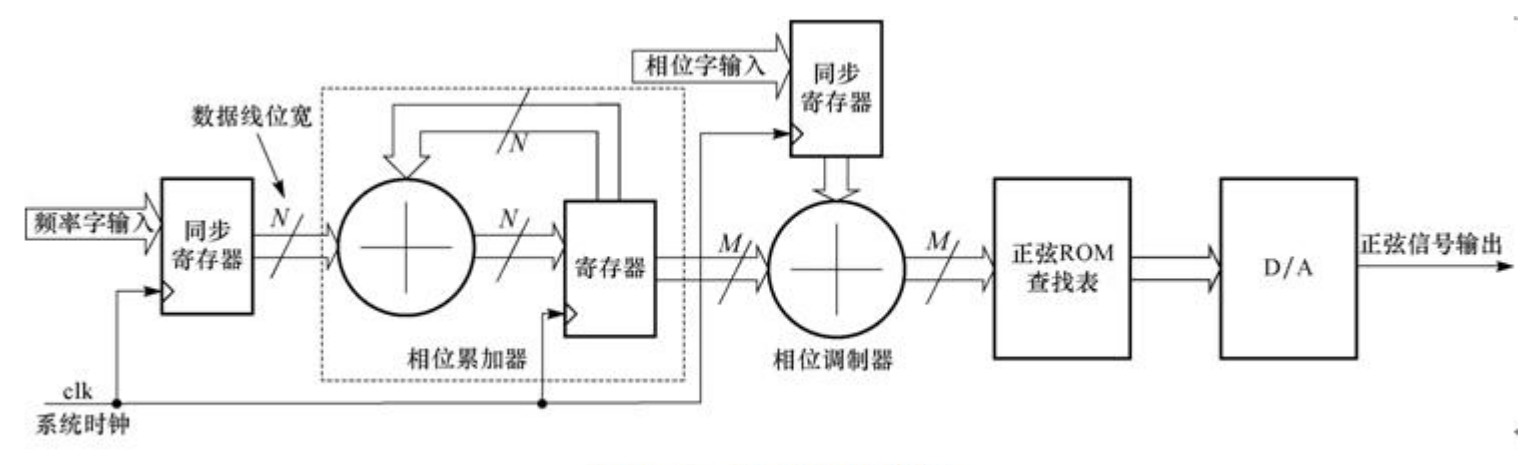

图 6-50 基本 DDS 结构

# **6.10 DDS**实现原理与应用

#### **6.10.1 DDS**原理

$$
f_{\text{out}} = \frac{B_{\Delta\theta}}{2^N} \cdot f_{\text{alt}} \tag{6-9}
$$

$$
f_{\text{out}} = \frac{f_{\text{clk}}}{2^N} \tag{6-10}
$$

## **6.10 DDS**实现原理与应用

#### **6.10.2 DDS**信号发生器设计示例

#### (**1**)**32**位加法器**ADDER32**

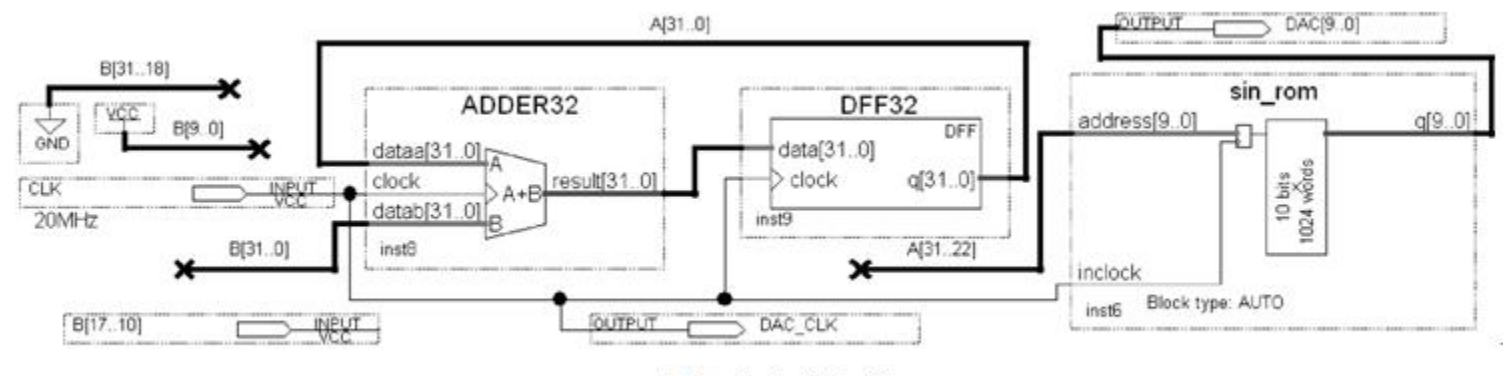

图 6-51 DDS 信号发生器电路顶层原理图

### ●●● 6.10 DDS实现原理与应用

- **6.10.2 DDS**信号发生器设计示例
	- (**2**)**32**位寄存器**DFF32**
	- (**3**)正弦波形数据**ROM**
	- (**4**)频率控制字输入**B[17..10]**

$$
f_{\text{out}} = \frac{\text{B}[31..0]}{2^{32}} \cdot f_{\text{clk}}
$$
 (6-11)

#### (**5**)**DAC**驱动数据口**DAC[9..0]**

实验与设计

#### **6-4** 简易数据采集系统设计

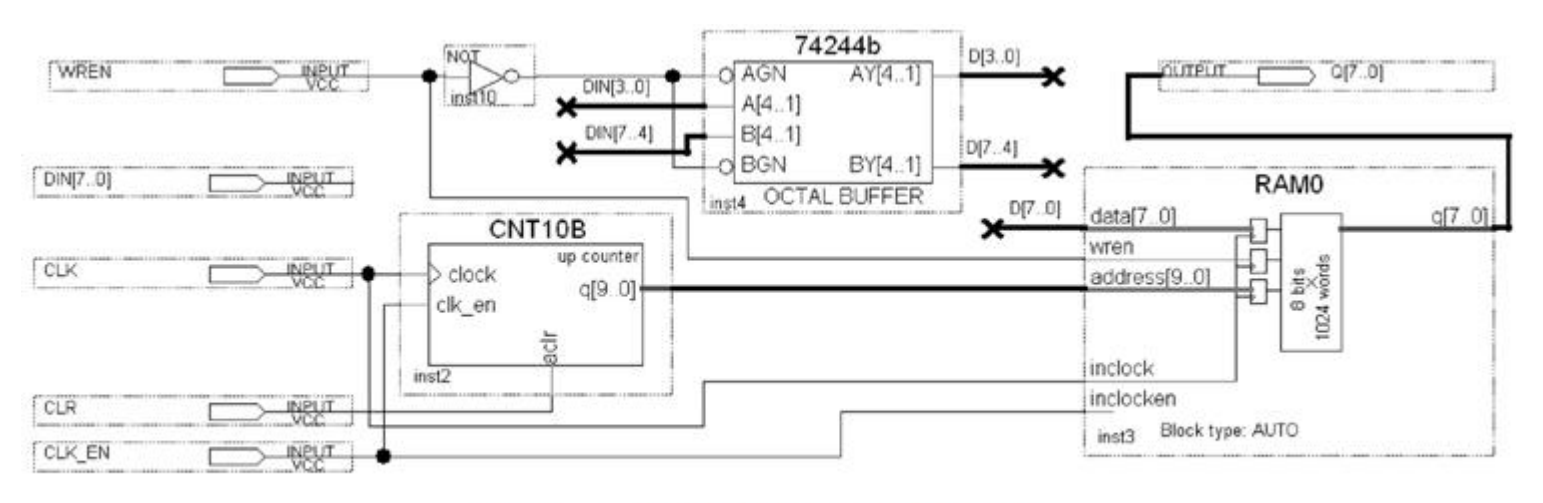

图 6-52 逻辑数据采样电路顶层设计

实验与设计

#### **6-5** 移相信号发生器设计

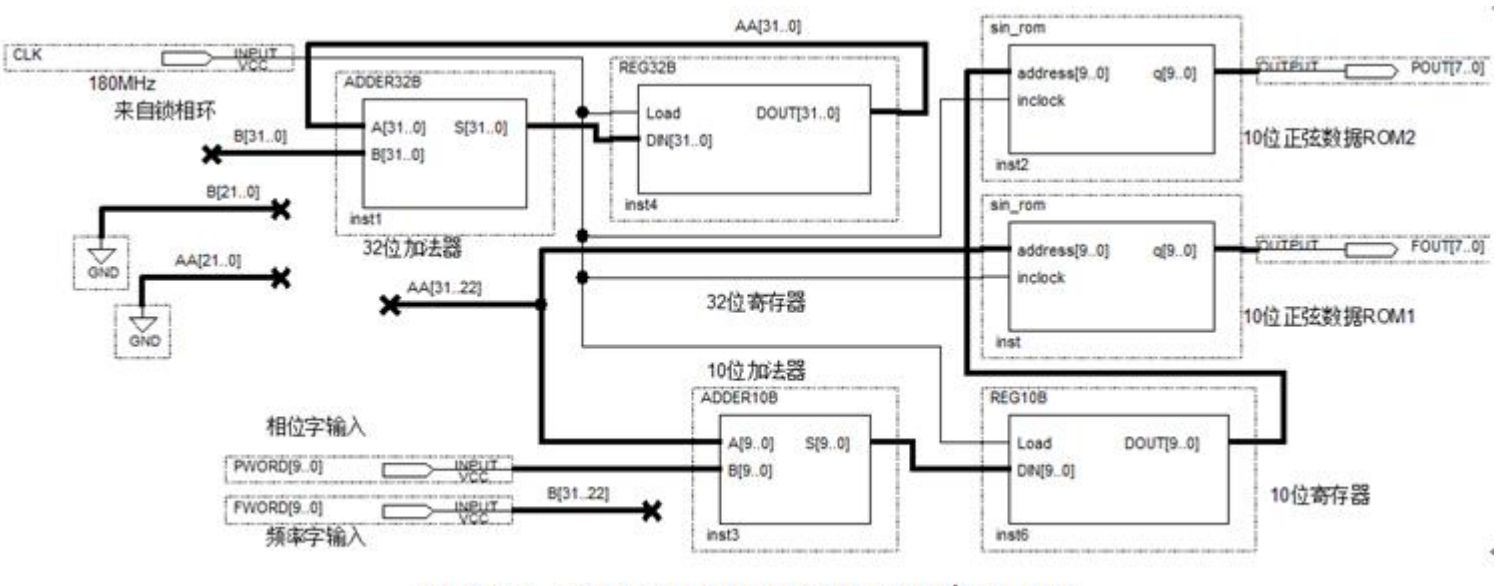

图 6-53 全数字移相信号发生器电路原理图

实验与设计

#### **6-6 16**位×**16**位高速硬件乘法器设计

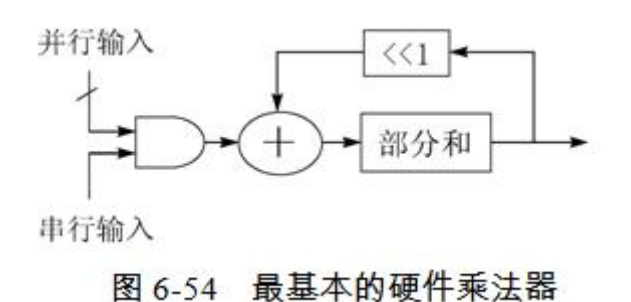

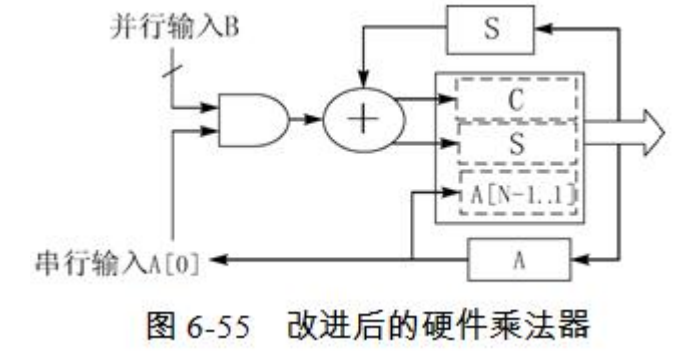

实验与设计

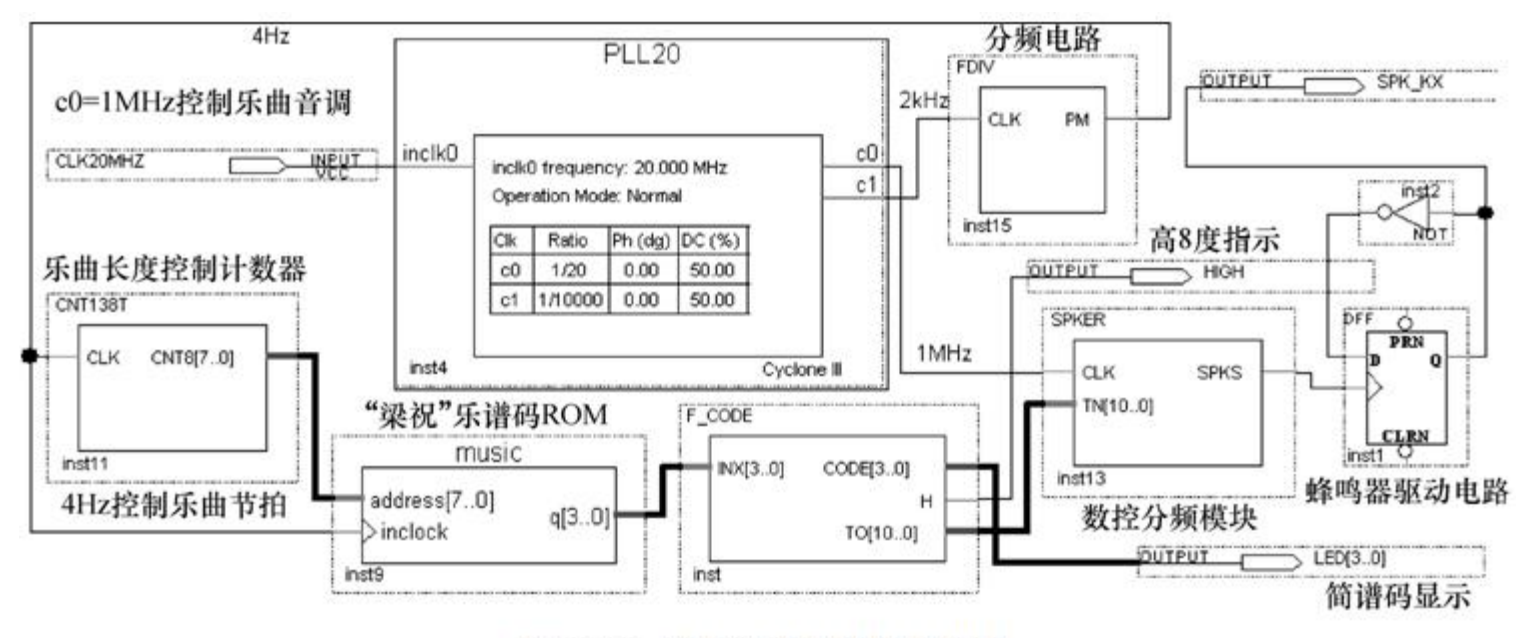

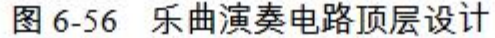

实验与设计

 $[6]6-9]$ 

module SPKER (CLK, TN, SPKS); input CLK; input [10:0] TN; output SPKS; req SPKS; req[10:0] CNT11; always @(posedge CLK) begin : CNT11B LOAD //11 位可预置计数器 if (CNT11==11'h7FF) begin CNT11=TN; SPKS<=1'b1; end else begin CNT11=CNT11+1; SPKS<=1'b0; end end endmodule

实验与设计

 $[ $6 - 10$ ]$ 

 $\bullet$ 

module F CODE (INX, CODE, H, TO); input[3:0] INX; output[3:0] CODE; output H; output[10:0] TO; reg[10:0] TO; reg[3:0] CODE; reg H; always @(INX) begin // 译码电路,查表方式,控制音调的预置 case (INX) 0 : begin TO <=  $11'$ H7FF; CODE<=0; H<=0; end 1 : begin TO <= 11'H305; CODE<=1; H<=0; end 2 : begin TO <= 11'H390; CODE<=2; H<=0; end 3 : begin TO <= 11'H40C; CODE<=3; H<=0; end 4 : begin TO <= 11'H45C; CODE<=4; H<=0; end 5 : begin TO <= 11'H4AD; CODE<= 5; H<= 0; end< 6 : begin TO <= 11'H50A; CODE<=6; H<=0; end 7 : begin TO <= 11'H55C; CODE<=7; H<=0; end 8 : begin TO <= 11'H582; CODE<=1; H<=1; end 9 : begin TO <=  $11'$ H5C8; CODE<=2; H<=1; end 10 : begin TO <= 11'H606; CODE<=3; H<=1; end 11 : begin TO <=  $11'$ H640; CODE<=4; H<=1; end 12 : begin TO <= 11'H656; CODE<=5; H<=1; end 13 : begin TO <= 11'H684; CODE<=6; H<=1; end 14 : begin TO <= 11'H69A; CODE<=7; H<=1; end 15 : begin TO <= 11'H6CO; CODE<=1; H<=1; end default : begin TO <=  $11'$ H6CO; CODE<=1; H<=1; end endcase end endmodule

实验与设计

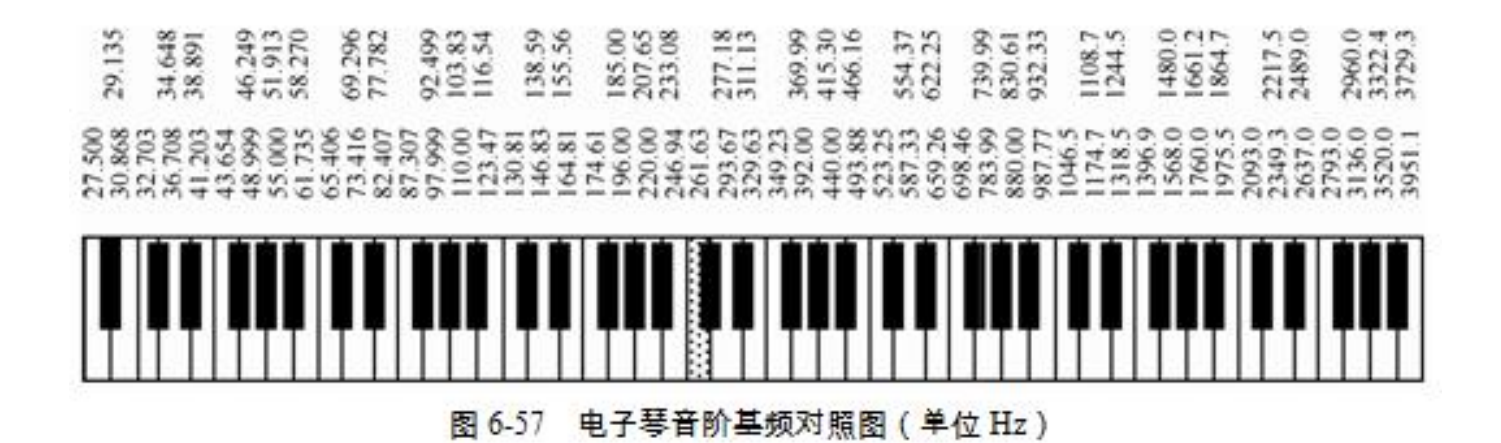

实验与设计

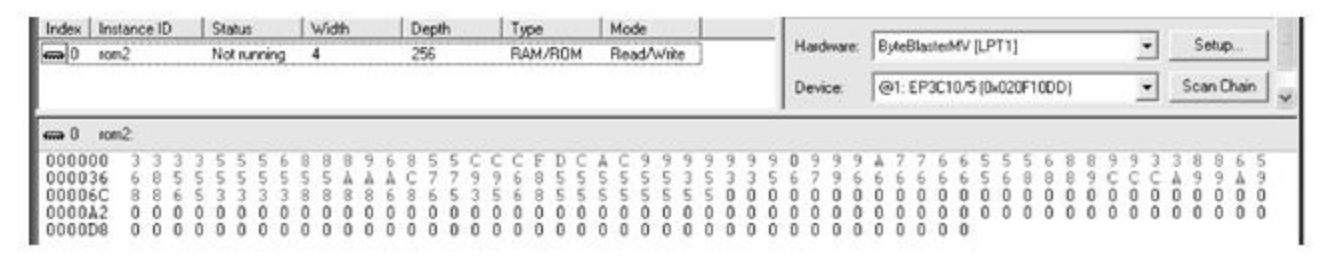

图 6-58 In-System Memory Content Editor 对 MUSIC 模块的数据读取

实验与设计

 $\bullet$ 

#### $[ $6 - 11$ ]$

```
module FDIV (CLK, PM);
 input CLK; output PM; req[8:0] Q1; req FULL; wire RST;
   always @(posedge CLK or posedge RST) begin
      if (RST) begin Q1<=0; FULL<=1; end
        else begin Q1 \le Q1+1; FULL<=0; end end
    assign RST = (Q1==499); assign PM = FULL;
    assign DOUT = Q1; \psiendmodule
```
#### $[416 - 12]$

```
module CNT138T (CLK, CNT8);
   input CLK; output[7:0] CNT8; reg[7:0] CNT; wire LD;
   always @(posedge CLK or posedge LD) begin
     if (LD) CNT \lt= 8'b00000000; else CNT\lt=CNT+1; end
   assign CNT8=CNT; assign LD=(CNT==138);
endmodule
```
实验与设计

 $[*例* 6-13]$ 

WIDTH = 4; // "梁祝"乐曲演奏数据 DEPTH =  $256$ ; //实际深度 139 ADDRESS RADIX = DEC ; //地址数据类是十进制 DATA RADIX = DEC ; //输出数据的类型也是十进制 //注意实用文件中要展开以下数据,每一组占一行 CONTENT BEGIN 00: 3; 01: 3; 02: 3; 03: 3; 04: 5; 05: 5; 06: 5; 07: 6; 08: 8; 09: 8; 10: 8; 11: 9; 12: 6; 13: 8; 14: 5; 15: 5; 16:12; 17: 12;18: 12;19:15; 20:13; 21:12; 22:10; 23:12; 24: 9; 25: 9; 26: 9; 27: 9; 28: 9; 29: 9; 30: 9; 31: 0; 32: 9; 33: 9; 34: 9; 35:10; 36: 7; 37: 7; 38: 6; 39: 6; 40: 5; 41: 5; 42: 5; 43: 6; 44: 8; 45: 8; 46: 9; 47: 9; 48: 3; 49: 3; 50: 8; 51: 8; 52: 6; 53: 5; 54: 6; 55: 8; 56: 5; 57: 5; 58: 5; 59: 5; 60: 5; 61: 5; 62: 5; 63: 5; 64:10; 65:10; 66:10; 67:12; 68: 7; 69: 7; 70: 9; 71: 9; 72: 6; 73: 8; 74: 5; 75: 5; 76: 5; 77: 5; 78: 5; 79: 5; 80: 3; 81: 5; 82: 3; 83: 3; 84: 5; 85: 6; 86: 7; 87: 9; 88: 6; 89: 6; 90: 6; 91: 6; 92: 6; 93: 6; 94: 5; 95: 6; 96: 8; 97: 8; 98: 8; 99: 9; 100:12;101:12;102:12;103:10;104:9; 105: 9;106:10;107: 9;108: 8;109: 8; 110:6; 111:5; 112: 3;113:3; 114:3; 115: 3;116: 8;117: 8;118: 8;119: 8; 120:6; 121:8; 122: 6;123:5; 124:3; 125: 5;126: 6;127: 8;128: 5;129: 5; 130:5; 131:5; 132: 5;133:5; 134:5; 135: 5;136: 0;137: 0;138: 0; END;